### **MS211D C-872 Piezomotortreiber Benutzerhandbuch**

Version: 2.1.0 Datum: 23.10.2013

**Dieses Dokument beschreibt folgendes Produkt:**

 **C-872.160** Piezomotortreiber für PILine® Systeme

## PI

Physik Instrumente (PI) GmbH & Co. KG ist Inhaberin der nachfolgend aufgeführten Marken:

PI®, PIC®, PICMA®, Picoactuator®, PIFOC®, PILine®, PInano®, PiezoWalk®, NEXACT®, NEXLINE®, NanoCube®, NanoAutomation®

© 2013 Physik Instrumente (PI) GmbH & Co. KG, Karlsruhe, Deutschland. Die Texte, Bilder und Zeichnungen dieses Handbuchs sind urheberrechtlich geschützt. Physik Instrumente (PI) GmbH & Co. KG behält insoweit sämtliche Rechte vor. Die Verwendung dieser Texte, Bilder und Zeichnungen ist nur auszugsweise und nur unter Angabe der Quelle erlaubt.

Originalbetriebsanleitung Erstdruck: 23.10.2013 Dokumentnummer: MS211D, BRo, Version 2.1.0

Änderungen vorbehalten. Dieses Handbuch verliert seine Gültigkeit mit Erscheinen einer neuen Revision. Die jeweils aktuelle Revision ist auf unserer Website zum Herunterladen (S. [3\)](#page-6-0) verfügbar.

# **Inhalt**

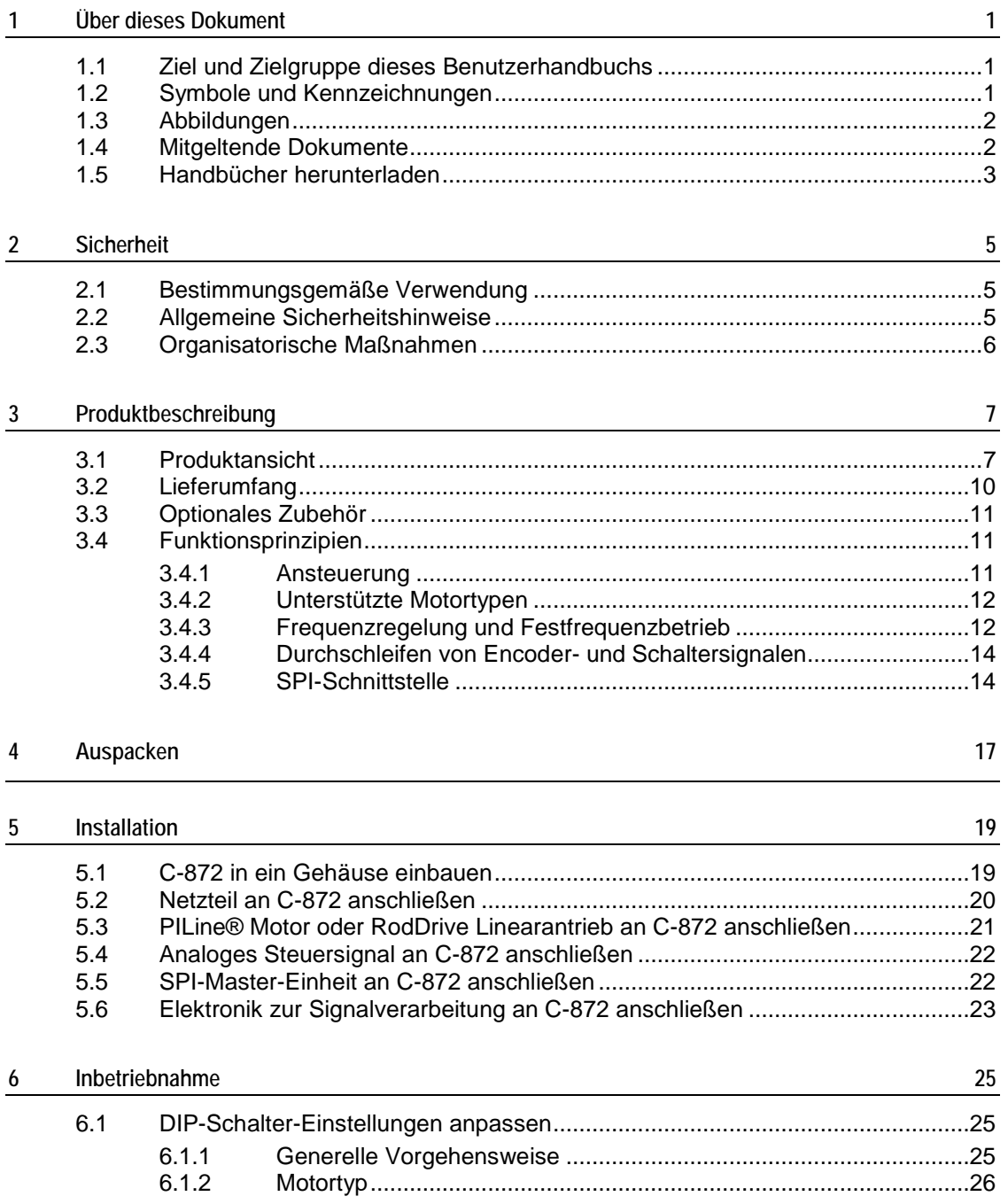

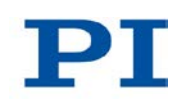

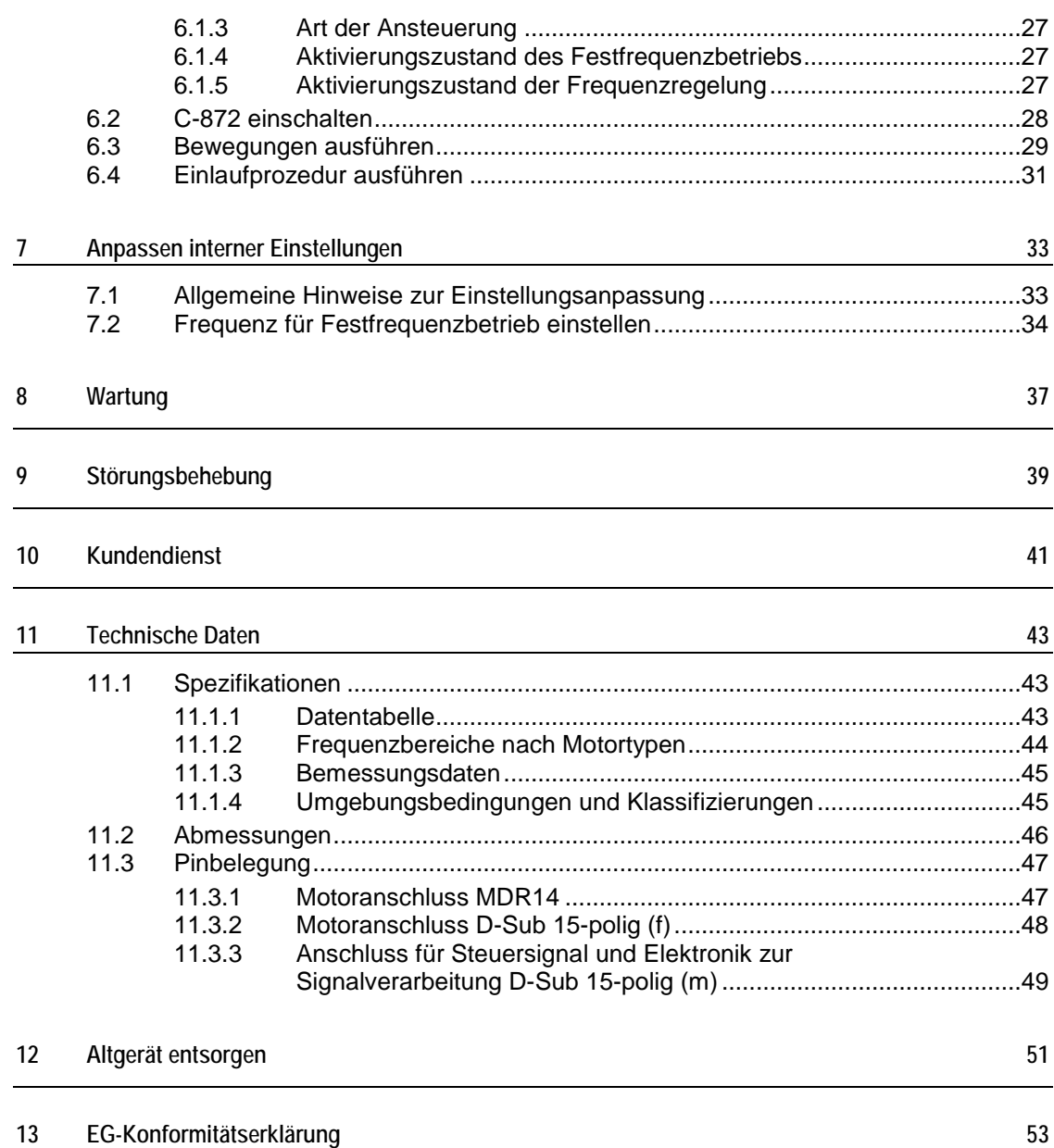

# **1 Über dieses Dokument**

## **In diesem Kapitel**

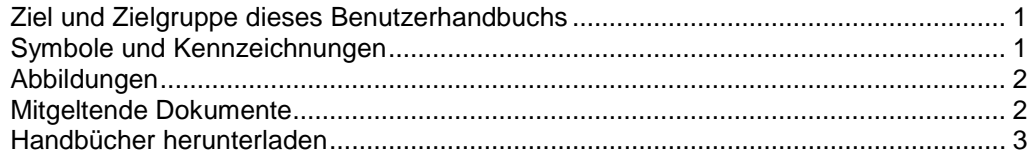

## <span id="page-4-0"></span>**1.1 Ziel und Zielgruppe dieses Benutzerhandbuchs**

Dieses Benutzerhandbuch enthält die erforderlichen Informationen für die bestimmungsgemäße Verwendung des C-872.

Grundsätzliches Wissen zu geregelten Systemen, zu Konzepten der Bewegungssteuerung und zu geeigneten Sicherheitsmaßnahmen wird vorausgesetzt.

Die aktuellen Versionen der Benutzerhandbücher stehen auf unserer Website zum Herunterladen (S. [3\)](#page-6-0) bereit.

## <span id="page-4-1"></span>**1.2 Symbole und Kennzeichnungen**

In diesem Benutzerhandbuch werden folgende Symbole und Kennzeichnungen verwendet:

### *VORSICHT*

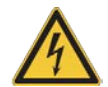

### **Gefährliche Situation**

Bei Nichtbeachtung drohen leichte Verletzungen.

Maßnahmen, um die Gefahr zu vermeiden.

*HINWEIS*

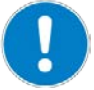

### **Gefährliche Situation**

Bei Nichtbeachtung drohen Sachschäden.

Maßnahmen, um die Gefahr zu vermeiden.

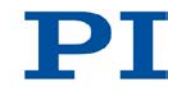

### *INFORMATION*

Informationen zur leichteren Handhabung, Tricks, Tipps, etc.

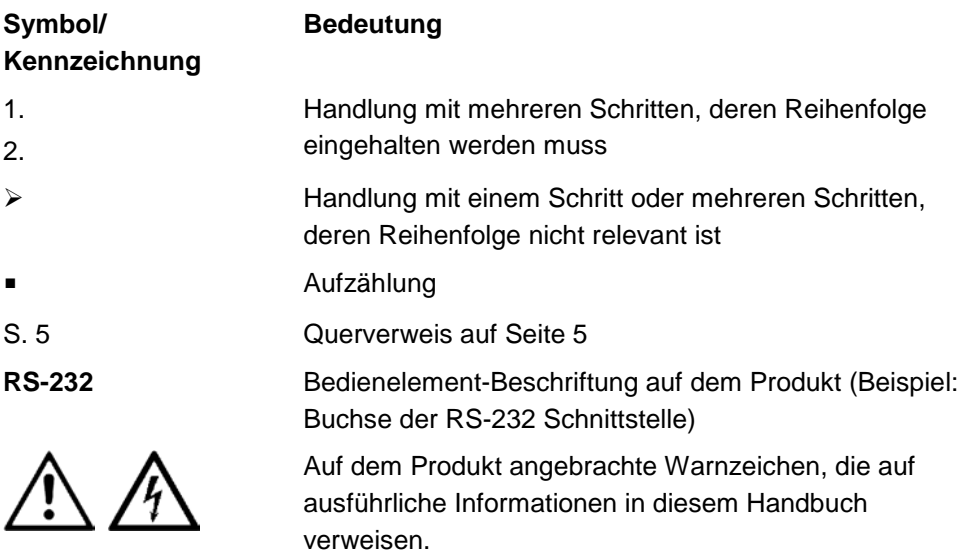

## <span id="page-5-0"></span>**1.3 Abbildungen**

Zugunsten eines besseren Verständnisses können Farbgebung, Größenverhältnisse und Detaillierungsgrad in Illustrationen von den tatsächlichen Gegebenheiten abweichen. Auch fotografische Abbildungen können abweichen und stellen keine zugesicherten Eigenschaften dar.

## <span id="page-5-1"></span>**1.4 Mitgeltende Dokumente**

Alle in dieser Dokumentation erwähnten Geräte und Programme von PI sind in separaten Handbüchern beschrieben.

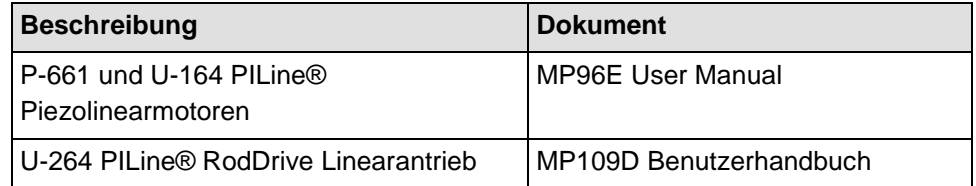

### <span id="page-6-0"></span>**1.5 Handbücher herunterladen**

#### *INFORMATION*

Wenn ein Handbuch auf unserer Website fehlt oder Probleme beim Herunterladen auftreten:

Wenden Sie sich an unseren Kundendienst (S. [41\)](#page-44-0).

Auf unserer Website finden Sie die Handbücher in ihrer aktuellen Version. Für einige Produkte (z. B. Hexapodsysteme und Elektroniken, die mit einer CD ausgeliefert werden) ist der Zugang zu den Handbüchern durch ein Kennwort geschützt. Das Kennwort ist auf der CD enthalten.

### **Frei zugängliche Handbücher herunterladen**

- 1. Öffnen Sie die Website **http://www.pi-portal.ws**.
- 2. Klicken Sie auf *Downloads*.
- 3. Klicken Sie auf die entsprechende Kategorie (z. B. *C Motion Controllers*)
- 4. Klicken Sie auf den entsprechenden Produktcode (z. B. *C-872*).
- 5. Klicken Sie auf *Documents*.

Die vorhandenen Handbücher werden angezeigt.

6. Klicken Sie auf das gewünschte Handbuch und speichern Sie es auf der Festplatte Ihres PC oder auf einem Datenträger.

### **Kennwortgeschützte Handbücher herunterladen**

- 1. Führen Sie die Schritte 1 bis 5 für das Herunterladen frei zugänglicher Handbücher aus.
- 2. Legen Sie die CD des Produkts in das PC-Laufwerk ein.
- 3. Wechseln Sie auf der CD in das Verzeichnis *Manuals*.
- 4. Öffnen Sie im Verzeichnis *Manuals* die Release News (Datei mit dem Namensbestandteil *Releasenews*).
- 5. Entnehmen Sie dem Abschnitt *User login for software download* in den Release News den Benutzernamen (user name) und das Kennwort (password).
- 6. Geben Sie auf der Website im Bereich *User login* am linken Seitenrand den Benutzernamen und das Kennwort in die entsprechenden Felder ein.

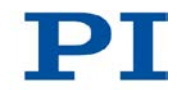

7. Klicken Sie auf *Login*.

Die vorhandenen Handbücher werden angezeigt.

8. Klicken Sie auf das gewünschte Handbuch und speichern Sie es auf der Festplatte Ihres PC oder auf einem Datenträger.

## **2 Sicherheit**

## **In diesem Kapitel**

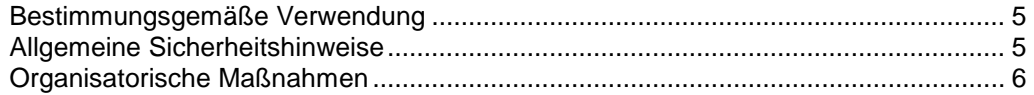

## <span id="page-8-0"></span>**2.1 Bestimmungsgemäße Verwendung**

Der C-872 ist ein Laborgerät im Sinne der DIN EN 61010-1. Er ist für die Verwendung in Innenräumen und in einer Umgebung vorgesehen, die frei von Schmutz, Öl und Schmiermitteln ist. Der C-872 muss vor der Inbetriebnahme in ein geeignetes Gehäuse eingebaut werden.

Der C-872 ist eine Leistungsendstufe für den Betrieb von PILine® Ultraschall-Piezomotoren (Einzel- oder Doppelantrieb wie z.B. beim PILine® RodDrive). Der C-872 ist ein einkanaliges Gerät.

Der C-872 darf nicht für andere als die in diesem Benutzerhandbuch genannten Zwecke verwendet werden. Insbesondere darf der C-872 nicht für den Antrieb von ohmschen oder induktiven Lasten verwendet werden.

Der C-872 ist für den ungeregelten Betrieb vorgesehen. Signale von End- und Referenzschaltern sowie inkrementellen Sensoren schleift der C-872 durch, um sie für eine externe Auswerteelektronik bereitzustellen.

### <span id="page-8-1"></span>**2.2 Allgemeine Sicherheitshinweise**

Der C-872 ist nach dem Stand der Technik und den anerkannten sicherheitstechnischen Regeln gebaut. Bei unsachgemäßer Verwendung des C-872 können Benutzer gefährdet werden und/oder Schäden am C-872 entstehen.

- Benutzen Sie den C-872 nur bestimmungsgemäß und in technisch einwandfreiem Zustand.
- > Lesen Sie das Benutzerhandbuch.
- Beseitigen Sie Störungen, die die Sicherheit beeinträchtigen können, umgehend.

Der Betreiber ist für den korrekten Einbau und Betrieb des C-872 verantwortlich.

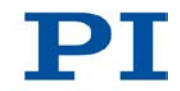

 Installieren Sie den C-872 in der Nähe der Stromversorgung, damit er schnell und einfach von der Stromversorgung getrennt werden kann.

## <span id="page-9-0"></span>**2.3 Organisatorische Maßnahmen**

### **Benutzerhandbuch**

- Halten Sie dieses Benutzerhandbuch ständig am C-872 verfügbar. Die aktuellen Versionen der Benutzerhandbücher stehen auf unserer Website zum Herunterladen (S. [3\)](#page-6-0) bereit.
- Fügen Sie alle vom Hersteller bereitgestellten Informationen, z. B. Ergänzungen und Technical Notes, zum Benutzerhandbuch hinzu.
- Wenn Sie den C-872 an Andere weitergeben, fügen Sie dieses Handbuch und alle sonstigen vom Hersteller bereitgestellten Informationen bei.
- Führen Sie Arbeiten grundsätzlich anhand des vollständigen Benutzerhandbuchs durch. Fehlende Informationen aufgrund eines unvollständigen Benutzerhandbuchs können zu leichten Verletzungen und zu Sachschäden führen.
- Installieren und bedienen Sie den C-872 nur, nachdem Sie dieses Benutzerhandbuch gelesen und verstanden haben.

### **Personalqualifikation**

Nur autorisiertes und entsprechend qualifiziertes Personal darf den C-872 installieren, in Betrieb nehmen, bedienen, warten und reinigen.

## **3 Produktbeschreibung**

## **In diesem Kapitel**

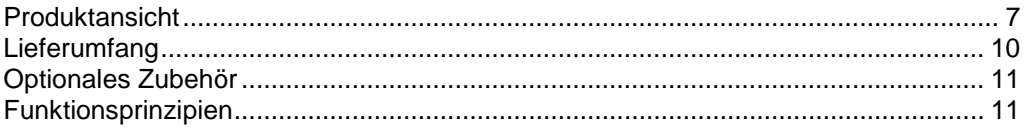

## <span id="page-10-0"></span>**3.1 Produktansicht**

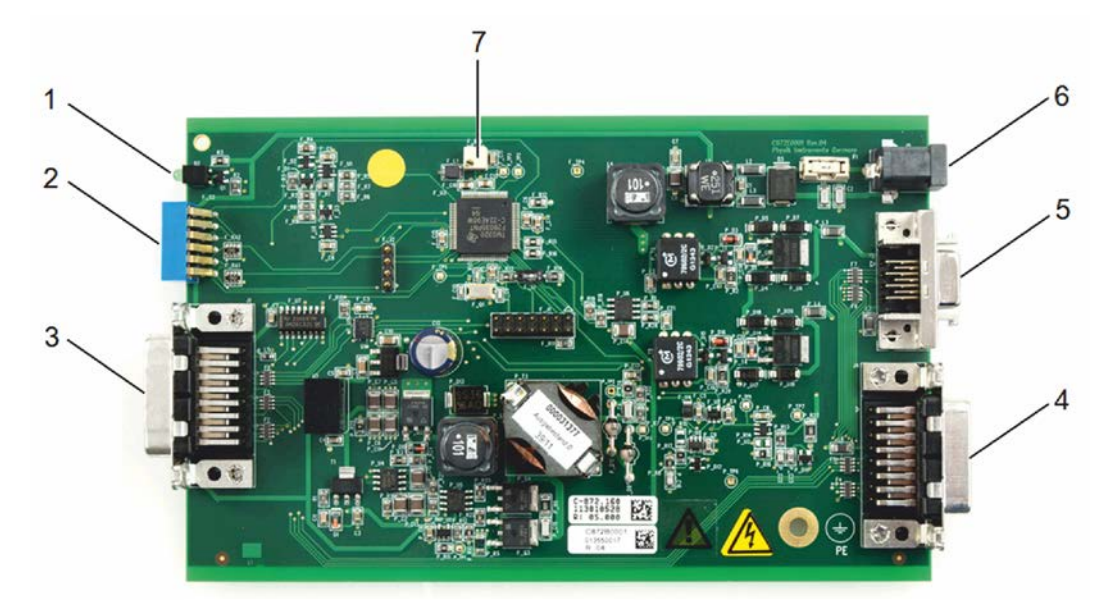

*Abbildung 1: C-872.160 Piezomotortreiber für PILine® Systeme*

- *1 LED für Anzeige des Bereitschaftsstatus*
- *2 6-Bit-DIP-Schalter: Auswahl von Motortyp und Ansteuerung, Ein- und Ausschalten von Frequenzregelung und Festfrequenzbetrieb*
- *3 D-Sub-Einbaustecker 15-polig, männlich, Benutzerschnittstelle u.a. für Steuersignaleingang (analog oder über SPI-Schnittstelle)*
- *4 D-Sub-Buchse 15-polig, weiblich, für PILine® Piezolinearmotor oder RodDrive Linearantrieb*
- *5 MDR14-Buchse für PILine® Piezolinearmotor oder RodDrive Linearantrieb*
- *6 Hohlstecker-Buchse für Netzteilanschluss*
- *7 Potentiometer für Frequenzjustage im Festfrequenzbetrieb*

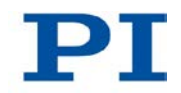

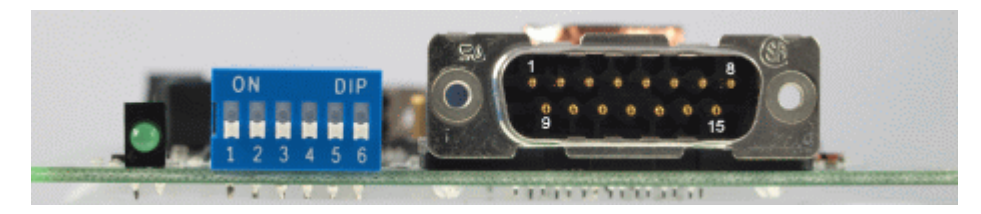

*Abbildung 2: C-872.160 Detailansicht: DIP-Schalter und Benutzerschnittstelle*

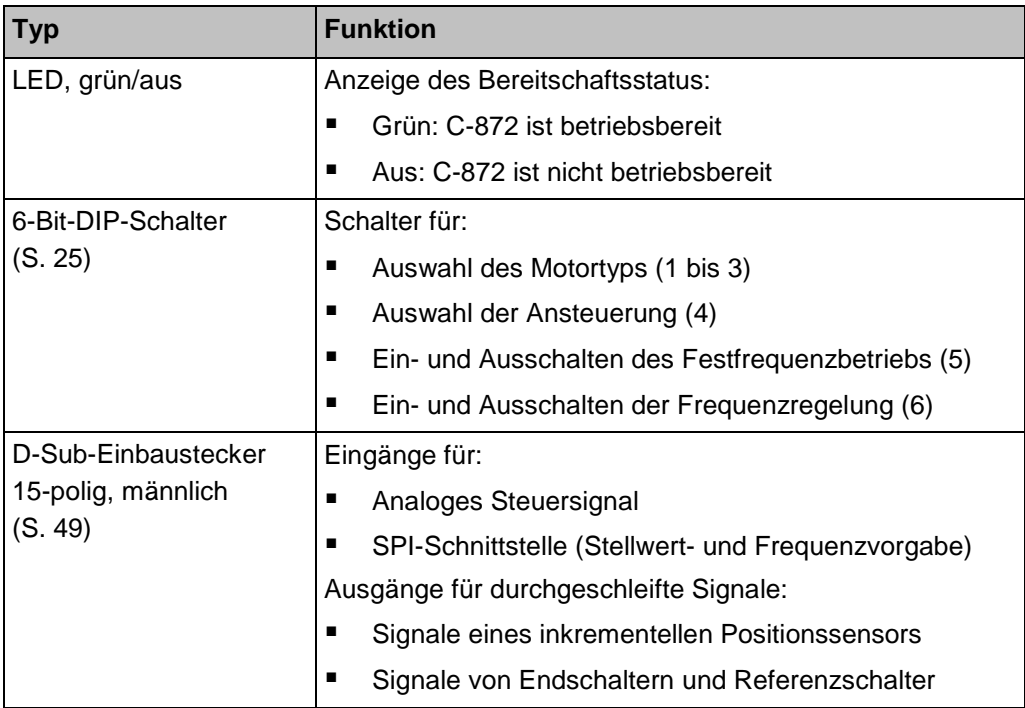

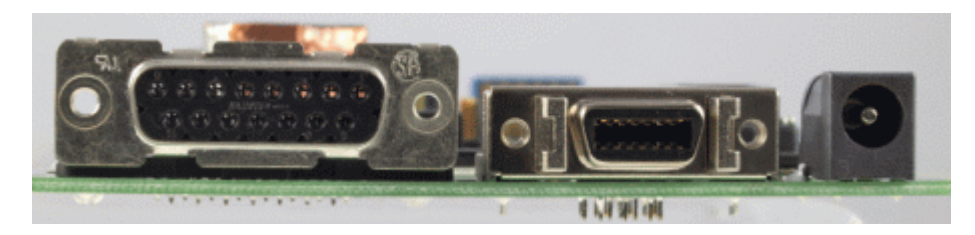

*Abbildung 3: C-872.160 Detailansicht: Anschlüsse für Motoren und Versorgungsspannung*

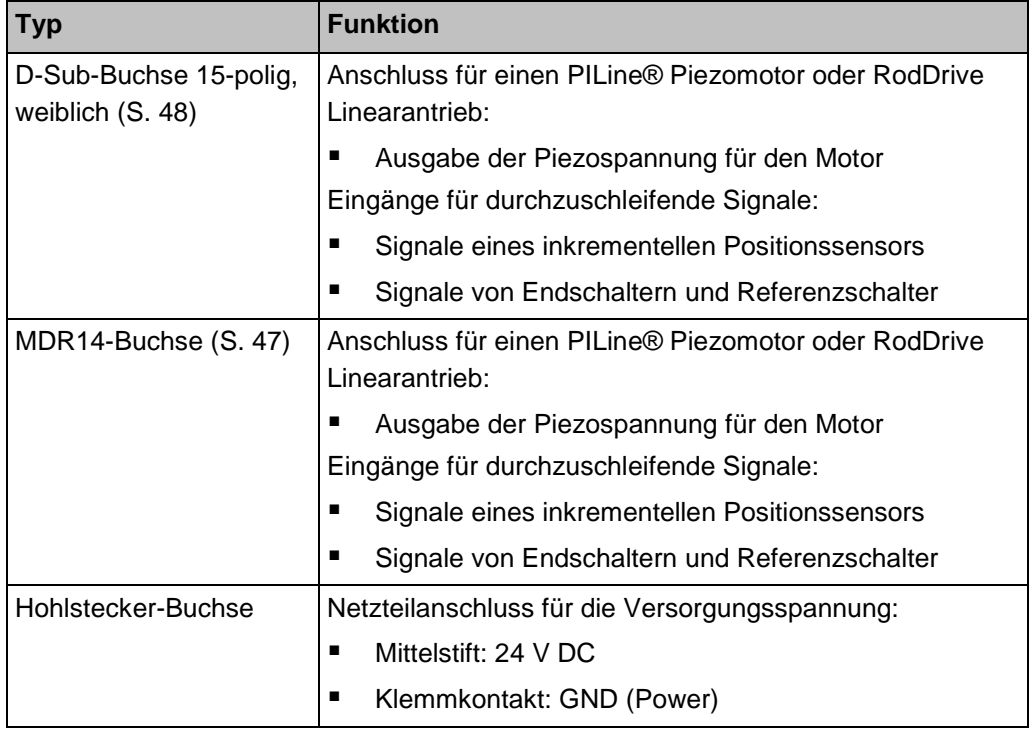

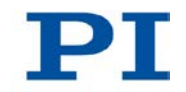

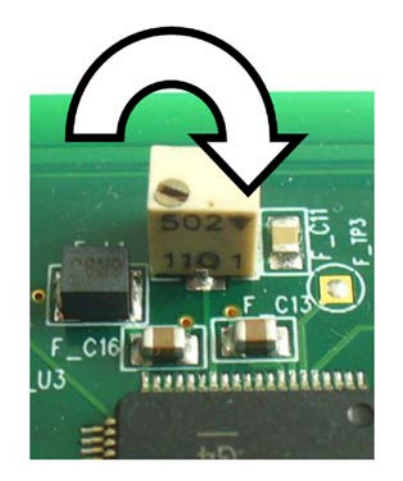

*Abbildung 4: C-872.160: Potentiometer für Frequenzjustage im Festfrequenzbetrieb; Drehen in Pfeilrichtung verringert die Frequenz*

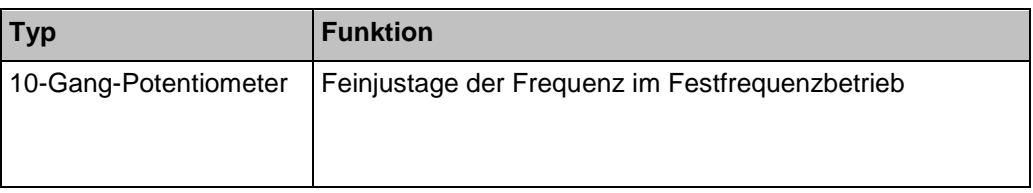

## <span id="page-13-0"></span>**3.2 Lieferumfang**

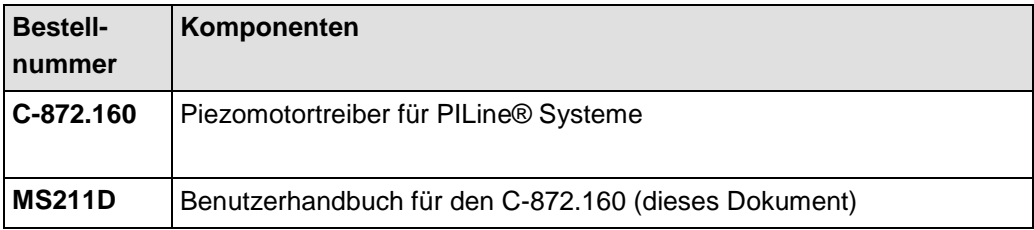

## <span id="page-14-0"></span>**3.3 Optionales Zubehör**

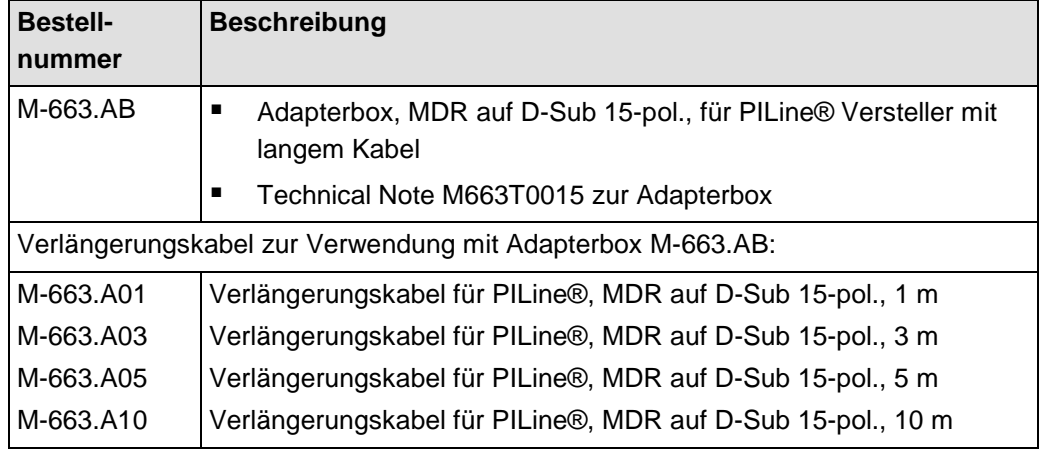

Wenden Sie sich bei Bestellungen an den Kundendienst (S. [41\)](#page-44-0).

## <span id="page-14-1"></span>**3.4 Funktionsprinzipien**

### **3.4.1 Ansteuerung**

Die Ansteuerung des C-872 kann über den analogen Steuereingang oder die SPI-Schnittstelle erfolgen. Die Auswahl der Ansteuerung erfolgt über den DIP-Schalter 4.

### **Ansteuerung über analogen Steuereingang**

Steuersignal: -10 bis 10 V

Der Betrag des Steuersignals bestimmt die Amplitude der ausgegebenen Piezospannung und damit die Motorgeschwindigkeit. Die Polarität des Steuersignals bestimmt die Bewegungsrichtung. Die Frequenz der Piezospannung kann innerhalb des zulässigen Bereichs (S. [44\)](#page-47-0) durch die Frequenzregelung oder durch das Potentiometer für den Festfrequenzbetrieb vorgegeben werden. Details siehe "Frequenzregelung und Festfrequenzbetrieb" (S. [12\)](#page-15-0).

### **Ansteuerung über SPI-Schnittstelle**

Ein Stellwert zwischen -32767 und 32767 bestimmt die Amplitude der Piezospannung und die Bewegungsrichtung. Wenn sowohl die Frequenzregelung als auch der Festfrequenzbetrieb ausgeschaltet sind, wird auch die Frequenz der Piezospannung über die SPI-Schnittstelle bestimmt. Weitere Details siehe "SPI-Schnittstelle" (S. [14\)](#page-17-0) und "Frequenzregelung und Festfrequenzbetrieb" (S. [12\)](#page-15-0).

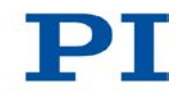

### **3.4.2 Unterstützte Motortypen**

Der C-872 unterstützt alle aktuell von PI angebotenen oder in PILine® Verstellern und Antrieben integrierten Typen von PILine® Piezomotoren. Die Anpassung an den angeschlossenen Motortyp erfolgt über die DIP-Schalter 1 bis 3 (S. [26\)](#page-29-0). Die Einstellung bestimmt Folgendes:

- Maximale Amplitude der ausgegebenen Piezospannung
- Zulässiger Frequenzbereich (S. [44\)](#page-47-0)

### <span id="page-15-0"></span>**3.4.3 Frequenzregelung und Festfrequenzbetrieb**

Die vom C-872 ausgegebene Piezospannung oszilliert mit einer bestimmten Frequenz, um den Piezoaktor im PILine® Piezomotor anzuregen. Im optimalen Arbeitspunkt liegt die Frequenz der Piezospannung so nahe wie möglich bei der Resonanzfrequenz des Motors. Die Resonanzfrequenz des Motors wird von verschiedenen Faktoren beeinflusst:

- Motortyp
- Einbaubedingungen des Motors
- Durchführung der Einlaufprozedur
- **Temperatur**

Der C-872 ist mit einer Frequenzregelung ausgestattet, die die Frequenz der Piezospannung automatisch optimiert, d.h. auf den angeschlossenen Motor anpasst. Die Frequenzregelung kann über den DIP-Schalter 6 (S. [27\)](#page-30-0) ein- und ausgeschaltet werden. Die Frequenzregelung arbeitet mit 1 kHz.

Für den Betrieb mit fester Frequenz ("Festfrequenzbetrieb") ist der C-872 mit einem Potentiometer zum Feinabgleich der Frequenz ausgestattet. Der Festfrequenzbetrieb kann über den DIP-Schalter 5 (S. [27\)](#page-30-1) ein- und ausgeschaltet werden.

Die Parameter der Frequenzregelung (Frequenzbereich, Regelverstärkung) und des Festfrequenzbetriebs (Frequenzbereich des Potentiometers) hängen vom Motortyp ab und sind unveränderbar in der Firmware des C-872 hinterlegt. Details siehe "Frequenzbereiche nach Motortypen" (S. [44\)](#page-47-0).

Die Frequenz kann auch direkt über die SPI-Schnittstelle vorgegeben werden.

Die folgende Tabelle zeigt die Zusammenhänge zwischen Frequenzregelung, Festfrequenzbetrieb und Frequenzvorgabe über SPI.

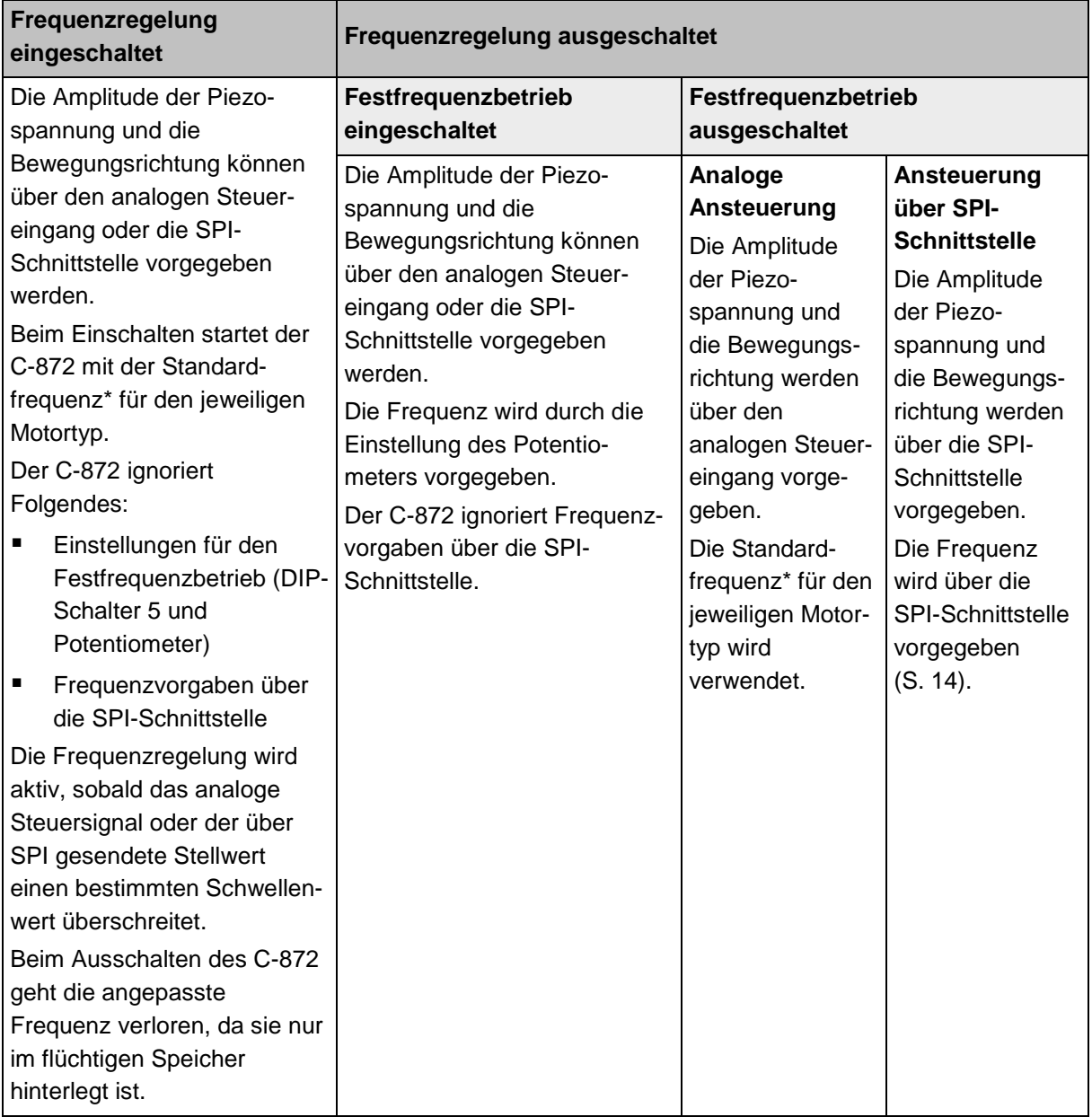

\*Die Standardfrequenz für den Motortyp entspricht der Mittenfrequenz des Frequenzbereichs für die Frequenzregelung (S. [44\)](#page-47-0).

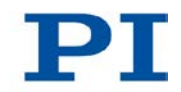

### **3.4.4 Durchschleifen von Encoder- und Schaltersignalen**

Der C-872 verfügt über Eingänge für Signale von Referenz- und Endschaltern sowie von einem inkrementellen Encoder. Diese Signale wertet der C-872 nicht aus, sondern schleift sie durch und stellt sie über eine Schnittstelle für eine Elektronik zur Signalverarbeitung zur Verfügung.

Für industrielle Anwendungen kann im C-872 auf Anfrage eine Geschwindigkeitsregelung implementiert werden, wenn ein Encoder vorhanden ist und die Einbaubedingungen und Lastverhältnisse des Motors bekannt sind. Die Geschwindigkeitsregelung kann die Bewegung linearisieren und eine eventuell extern ausgeführte Positionsregelung vereinfachen.

### <span id="page-17-0"></span>**3.4.5 SPI-Schnittstelle**

Die SPI-Schnittstelle ist für die Ansteuerung des C-872 durch eine Master-Einheit vorgesehen. Der C-872 arbeitet nur als Slave-Einheit und sendet keine Rückmeldung an die Master-Einheit.

Die Leitungen für die SPI-Schnittstelle sind auf dem Sub-Einbaustecker 15-polig, männlich (S. [49\)](#page-52-0) verfügbar.

### **Signaleigenschaften:**

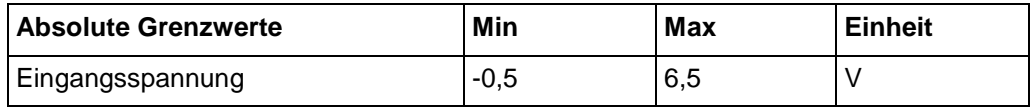

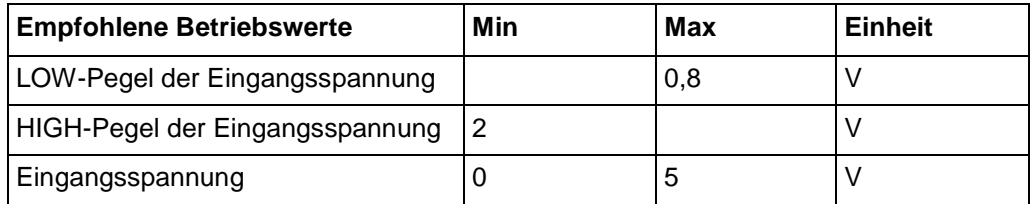

#### **Signaldefinition:**

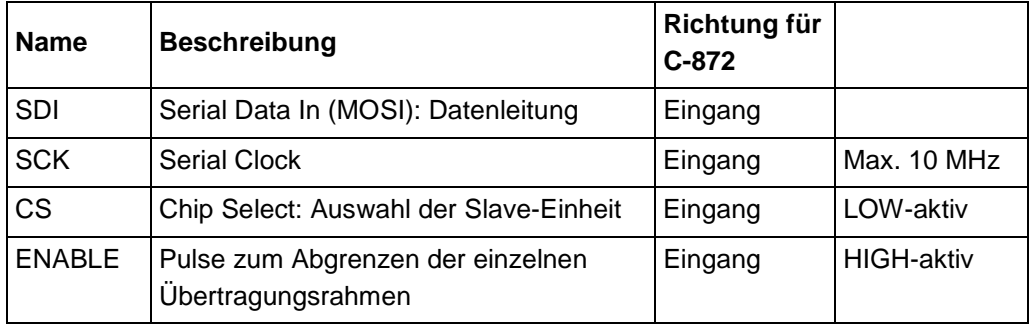

### **SCK**

Die Daten werden vom C-872 bei steigender SCK-Flanke übernommen (Übergang LOW → HIGH). Die Daten müssen 16 ns vor der steigenden SCK-Flanke stabil anliegen. Wenn keine Aktivität vorliegt, kann SCK den Zustand LOW oder HIGH haben.

### **CS**

CS muss während der gesamten Übertragungsdauer eines 16-Bit-Datenpakets LOW sein und vor dem nächsten 16-Bit-Datenpaket kurz auf HIGH wechseln. Der Wechsel von HIGH auf LOW muss mindestens 16 ns vor dem ersten Clock-Zyklus der Datenübertragung stattfinden. Der Wechsel von LOW auf HIGH muss mindestens 16 ns nach dem sechzehnten Clock-Zyklus der Datenübertragung stattfinden.

### **ENABLE**

ENABLE grenzt die einzelnen Übertragungsrahmen voneinander ab. Dazu muss ENABLE jeweils nach der Übertragung der drei Datenpakete eines Übertragungsrahmens für mindestens 1 µs auf HIGH wechseln, während CS ebenfalls HIGH ist.

### **Größe der Datenpakete und des Übertragungsrahmens (auf Leitung SDI)**

Die Paketgröße ist 16 Bit. Die Daten werden mit dem höchstwertigen Bit zuerst übertragen (MSB first).

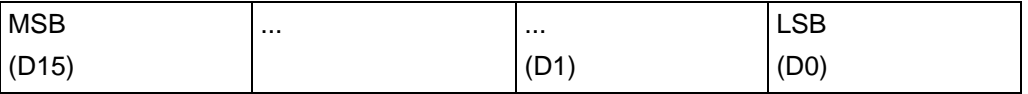

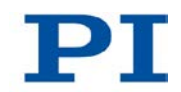

Pro Übertragungsrahmen müssen auf der Leitung SDI immer die drei folgenden Datenpakete übertragen werden:

- Paket 1: Frequenz der Piezospannung, HIGH word
- Paket 2: Frequenz der Piezospannung, LOW word
- Paket 3: Stellwert im Bereich von -32767 bis +32767, bestimmt die Amplitude der Piezospannung und die Bewegungsrichtung

Der C-872 akzeptiert nur Frequenzvorgaben über SPI, die im zulässigen Frequenzbereich für den eingestellten Motortyp liegen (S. [44\)](#page-47-0). Wenn die Frequenzvorgabe die Bereichsgrenze überschreitet, setzt der C-872 die Frequenz auf den entsprechenden Grenzwert.

Frequenzvorgaben müssen immer an den C-872 übertragen werden, obwohl sie nur ausgewertet werden, wenn sowohl Frequenzregelung als auch Festfrequenzbetrieb ausgeschaltet sind. Weitere Details siehe "Frequenzregelung und Festfrequenzbetrieb" (S. [12\)](#page-15-0).

Beispiel: Um die Frequenz auf 158517 Hz (= 0x26B35) und den Stellwert auf +17512 (= 0x4468) zu setzen, muss die Master-Einheit Folgendes senden:

Paket 1: 0x0002

Paket 2: 0x6B35

Paket 3: 0x4468

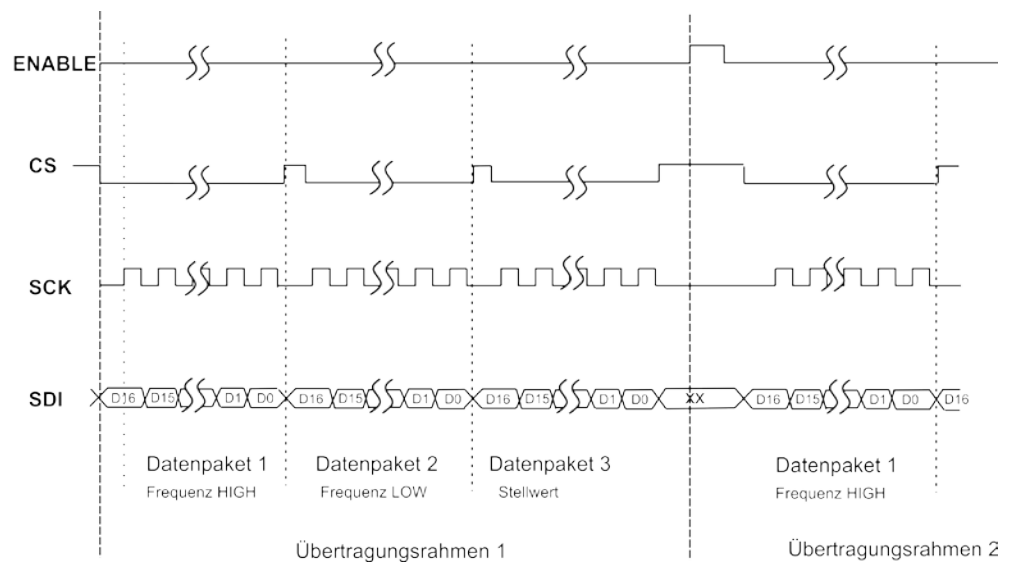

*Abbildung 5: C-872.160: Signale der SPI-Schnittstelle im zeitlichen Verlauf*

## **4 Auspacken**

### *HINWEIS*

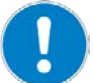

#### **Elektrostatische Gefährdung**

Der C-872 enthält elektrostatisch (auch: ESD-) gefährdete Bauteile und kann bei unsachgemäßer Handhabung beschädigt werden.

- Vermeiden Sie das Berühren von Baugruppen, Pins und Leiterbahnen.
- Bevor Sie den C-872 berühren, entladen Sie den eigenen Körper:
	- − Tragen Sie ein Erdungsarmband. oder
	- Berühren Sie vor dem Berühren einer elektronischen Baugruppe kurz einen leitenden, geerdeten Gegenstand.
- Handhaben und lagern Sie den C-872 nur in Umgebungen, die bestehende elektrostatische Ladungen kontrolliert gegen Erde ableiten und elektrostatische Aufladungen verhindern (ESD-Arbeitsplatz oder elektrostatisch geschützter Bereich, kurz EPA).
	- 1. Packen Sie den C-872 vorsichtig aus.
	- 2. Vergleichen Sie die erhaltene Lieferung mit dem Inhalt laut Vertrag und mit der Packliste.
	- 3. Überprüfen Sie den Inhalt auf Anzeichen von Schäden. Bei Anzeichen von Beschädigungen oder fehlenden Teilen wenden Sie sich sofort an PI.
	- 4. Bewahren Sie das komplette Verpackungsmaterial auf für den Fall, dass das Produkt zurückgeschickt werden muss.

## **5 Installation**

## **In diesem Kapitel**

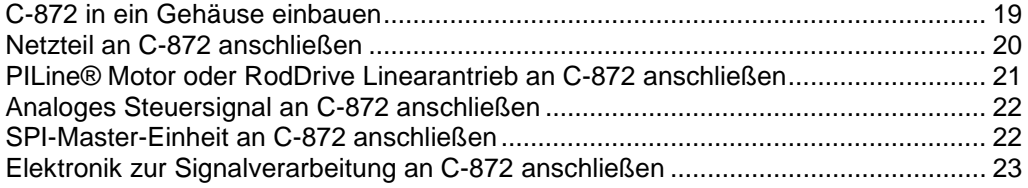

## <span id="page-22-0"></span>**5.1 C-872 in ein Gehäuse einbauen**

### *HINWEIS*

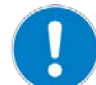

#### **Elektrostatische Gefährdung**

Der C-872 enthält elektrostatisch (auch: ESD-) gefährdete Bauteile und kann bei unsachgemäßer Handhabung beschädigt werden.

- Vermeiden Sie das Berühren von Baugruppen, Pins und Leiterbahnen.
- Bevor Sie den C-872 berühren, entladen Sie den eigenen Körper:
	- − Tragen Sie ein Erdungsarmband. oder
	- − Berühren Sie vor dem Berühren einer elektronischen Baugruppe kurz einen leitenden, geerdeten Gegenstand.
- Handhaben und lagern Sie den C-872 nur in Umgebungen, die bestehende elektrostatische Ladungen kontrolliert gegen Erde ableiten und elektrostatische Aufladungen verhindern (ESD-Arbeitsplatz oder elektrostatisch geschützter Bereich, kurz EPA).

### *INFORMATION*

Der C-872 ist für das Einschieben in ein Gehäuse vorgesehen. Dazu hat die Platine an den beiden Längsseiten einen 3 mm breiten, unbestückten und unkontaktierten Rand.

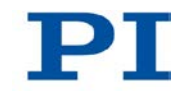

### **Werkzeug und Zubehör**

- Geeignetes Gehäuse:
	- − Das Gehäuse besteht aus Metall.
	- Das Gehäuse schließt alle stromführenden Teile sicher ein.
	- − Das Gehäuse ist an einem geeigneten Schutzleiter (Kabelquerschnitt ≥ 0,75 mm<sup>2</sup>) angeschlossen. Der Übergangswiderstand an allen für die Schutzleiterfunktion relevanten Verbindungsstellen muss < 0,1 Ohm bei 25 A sein.
	- − Das Gehäuse ist geschirmt und so beschaffen, dass der C-872 nach dem Einbau alle Anforderungen an die elektromagnetische Verträglichkeit erfüllt.
	- − Das Gehäuse verfügt über geeignete Aufnahmen für das Einschieben des C-872.
- Entnehmen Sie die Abmessungen des C-872 der Maßzeichnung (S. [46\)](#page-49-0).

### **C-872 in das Gehäuse einbauen**

- 1. Schieben Sie den C-872 in die Aufnahme des Gehäuses ein.
- 2. Verbinden Sie alle metallischen Steckergehäuse des C-872 leitend mit dem Gehäuse.
- 3. Schließen Sie das Gehäuse.
- Wenn der Schutzleiter vorübergehend entfernt werden muss (z. B. bei Umbauten), schließen Sie den Schutzleiter vor erneuter Inbetriebnahme des C-872 wieder an.

### <span id="page-23-0"></span>**5.2 Netzteil an C-872 anschließen**

### **Voraussetzungen**

- $\checkmark$  Der C-872 ist ordnungsgemäß in einem Gehäuse eingebaut (S. [19\)](#page-22-0).
- Das Netzteil ist **nicht** über das Netzkabel an der Steckdose angeschlossen.

### **Werkzeug und Zubehör**

■ Netzteil, 24 V DC, 50 W, mit Hohlstecker

### **Netzteil an den C-872 anschließen**

Schließen Sie das Netzteil an die Hohlstecker-Buchse des C-872 an.

## <span id="page-24-0"></span>**5.3 PILine® Motor oder RodDrive Linearantrieb an C-872 anschließen**

### *HINWEIS*

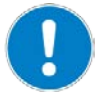

#### **Schäden durch falsche Motorauswahl**

Die Auswahl eines falschen Motortyps über die DIP-Schalter des C-872 kann Schäden am Motor verursachen.

 Stellen Sie sicher, dass der mit den DIP-Schaltern ausgewählte Motortyp mit dem angeschlossenen Motor übereinstimmt.

### *INFORMATION*

Der C-872 unterstützt folgende PILine® Motoren und Antriebe: P-661, U-161, P-664, U-164, Dual P-664, Dual U-164, U-264 (RodDrive).

PILine® Versteller, in denen die oben aufgeführten Motoren und Antriebe verbaut sind, können grundsätzlich auch an den C-872 angeschlossen werden. Da der C-872 jedoch keine Positionsregelung ausführt, wird für den Betrieb dieser Versteller stattdessen der PILine® Controller C-867 empfohlen.

### *INFORMATION*

Der C-872 ist dafür ausgelegt, dass der PILine® Piezomotor oder RodDrive Linearantrieb **entweder** an die D-Sub-Buchse 15-polig, weiblich, **oder** an die MDR14-Buchse angeschlossen wird. Sind dennoch an beiden Buchsen Motoren oder Antriebe des passenden Typs angeschlossen, erreicht die ausgegebene Piezospannung nicht die optimale Frequenz. Die Motoren oder Antriebe halten dann die spezifizierten Kräfte und Geschwindigkeiten nicht ein und erwärmen sich möglicherweise.

Schließen Sie nur an eine der beiden Buchsen einen Motor oder Antrieb an.

### **Voraussetzung**

 Der C-872 ist ausgeschaltet, d. h. das Netzteil ist **nicht** über das Netzkabel an der Steckdose angeschlossen.

### **Werkzeug und Zubehör**

- Ein geeigneter PILine® Piezomotor oder RodDrive Linearantrieb
- Wenn das Kabel des Motors oder Antriebs zu kurz ist: M-663.AB Adapterbox und M-663.Axx Verlängerungskabel, erhältlich als optionales Zubehör (S. [11\)](#page-14-0)

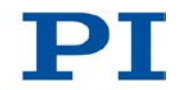

### **PILine® Piezomotor oder RodDrive Linearantrieb anschließen**

 Schließen Sie den PILine® Piezomotor oder RodDrive Linearantrieb an die D-Sub-Buchse 15-polig, weiblich, **oder** an die MDR14-Buchse an.

## <span id="page-25-0"></span>**5.4 Analoges Steuersignal an C-872 anschließen**

### **Voraussetzung**

 $\checkmark$  Die Signalquelle ist ausgeschaltet oder deren Ausgabe ist 0 V.

### **Werkzeug und Zubehör**

- Signalquelle, die ein Signal im Bereich von -10 V bis +10 V liefert
- D-Sub-Stecker 15-polig, weiblich

### **Steuersignal anschließen**

 Schließen Sie die Signalquelle über eine D-Sub-Kupplung 15-polig, weiblich, an Pin 9 des D-Sub-Einbausteckers 15-polig, männlich, an.

## <span id="page-25-1"></span>**5.5 SPI-Master-Einheit an C-872 anschließen**

### **Werkzeug und Zubehör**

- Signale SDI, SCK, CS und ENABLE von der Master-Einheit, Details siehe "SPI-Schnittstelle" (S. [14\)](#page-17-0)
- D-Sub-Kupplung 15-polig, weiblich

### **SPI-Master-Einheit anschließen**

- Schließen Sie die Master-Einheit über die D-Sub-Kupplung 15-polig, weiblich, an folgende Pins des D-Sub-Einbausteckers 15-polig, männlich, an:
	- − Pin 2: SDI
	- − Pin 3: SCK
	- − Pin 11: CS
	- − Pin 4: ENABLE

### <span id="page-26-0"></span>**5.6 Elektronik zur Signalverarbeitung an C-872 anschließen**

### *INFORMATION*

Der C-872 verfügt über Eingänge für Signale von Referenz- und Endschaltern sowie von einem inkrementellen Encoder. Diese Signale wertet der C-872 nicht aus, sondern schleift sie durch und stellt sie über den D-Sub-Einbaustecker 15-polig, männlich, für eine externe Elektronik zur Signalverarbeitung zur Verfügung (z.B. für eine Positionsregelung):

- Pin 12: Negativer Endschalter (TTL, high-aktiv: Ordnungsgemäßer Betrieb des Motors: low (0 V), Endlage erreicht: high (+5 V))
- Pin 5: Positiver Endschalter (TTL, high-aktiv: Ordnungsgemäßer Betrieb des Motors: low (0 V), Endlage erreicht: high (+5 V))
- **Pin 13: Referenzschalter (TTL)**
- Pin 14: Encoder ENCA+ (RS-422)
- Pin 7: Encoder ENCA- (RS-422)
- Pin 15: Encoder ENCB+ (RS-422)
- Pin 8: Encoder ENCB- (RS-422)

### **Werkzeug und Zubehör**

- Elektronik zur Verarbeitung von Referenz- und Endschaltersignalen (TTL)
- Elektronik zur Verarbeitung von Encodersignalen (RS-422)
- D-Sub-Kupplung 15-polig, weiblich

### **Elektronik zur Signalverarbeitung anschließen**

 Schließen Sie die Elektronik zur Signalverarbeitung über eine D-Sub-Kupplung 15-polig, weiblich, an die entsprechenden Pins des D-Sub-Einbausteckers 15-polig, männlich, an.

## **6 Inbetriebnahme**

## **In diesem Kapitel**

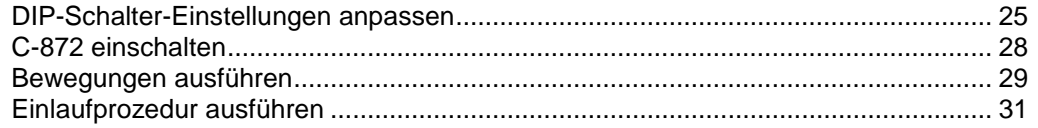

## <span id="page-28-0"></span>**6.1 DIP-Schalter-Einstellungen anpassen**

### **6.1.1 Generelle Vorgehensweise**

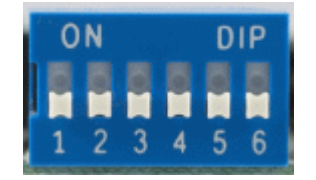

*Abbildung 6: DIP-Schalter 1 bis 6: Schalter oben = EIN; Schalter unten = AUS*

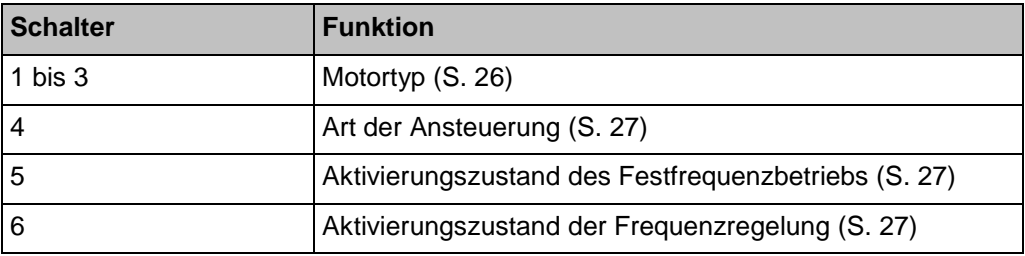

### *INFORMATION*

Geänderte DIP-Schalter-Einstellungen werden nach dem Einschalten des C-872 wirksam.

 Wenn Sie DIP-Schalter-Einstellungen bei eingeschaltetem C-872 geändert haben, schalten Sie den C-872 aus und wieder ein, um die neuen Einstellungen zu aktivieren.

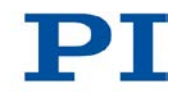

### **Voraussetzung**

 Der C-872 ist ausgeschaltet, d. h. das Netzteil ist **nicht** über das Netzkabel an der Steckdose angeschlossen.

### **DIP-Schalter-Einstellungen anpassen**

 Bringen Sie die einzelnen DIP-Schalter in die für Ihre Anwendung passende Stellung. Details finden Sie in den nachfolgenden Tabellen.

### <span id="page-29-0"></span>**6.1.2 Motortyp**

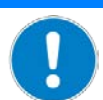

### *HINWEIS*

### **Schäden durch falsche Motorauswahl**

Die Auswahl eines falschen Motortyps über die DIP-Schalter des C-872 kann Schäden am Motor verursachen.

 Stellen Sie sicher, dass der mit den DIP-Schaltern ausgewählte Motortyp mit dem angeschlossenen Motor übereinstimmt.

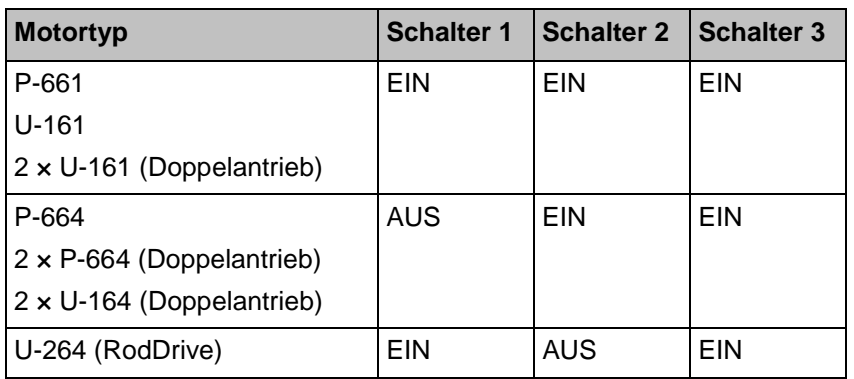

### *INFORMATION*

Wenn Sie an den C-872 einen M-6xx-Versteller mit PILine® Piezomotoren oder RodDrive Linearantrieben anschließen wollen:

- 1. Entnehmen Sie den Motortyp Ihres Verstellers dem Datenblatt oder dem Benutzerhandbuch des Verstellers.
- 2. Stellen Sie den entsprechenden Motortyp mit den DIP-Schaltern 1 bis 3 ein.

### <span id="page-30-2"></span>**6.1.3 Art der Ansteuerung**

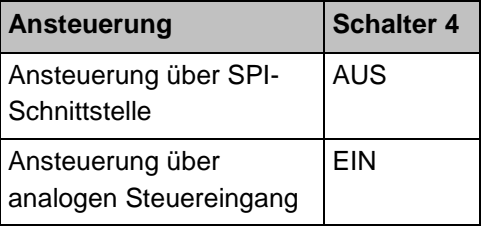

## <span id="page-30-1"></span>**6.1.4 Aktivierungszustand des Festfrequenzbetriebs**

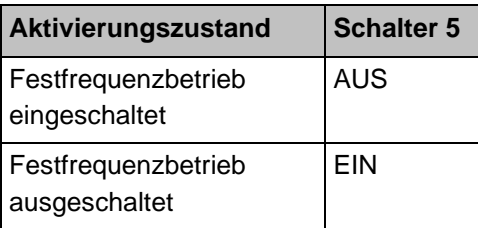

## <span id="page-30-0"></span>**6.1.5 Aktivierungszustand der Frequenzregelung**

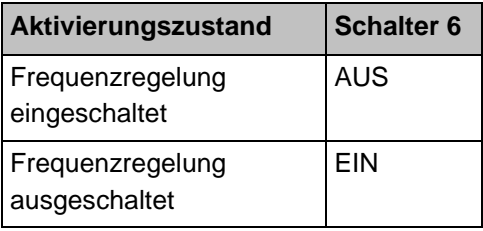

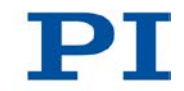

## <span id="page-31-0"></span>**6.2 C-872 einschalten**

### *VORSICHT*

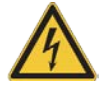

### **Stromschlaggefahr bei Betrieb ohne Gehäuse**

Wenn der C-872 ohne Gehäuse betrieben wird, sind stromführende Teile zugänglich. Das Berühren der stromführenden Teile kann zu leichten Verletzungen durch Stromschlag führen.

 Betreiben Sie den C-872 nur, wenn er in einem geschirmten Gehäuse installiert ist, das alle stromführenden Teile sicher einschließt und alle Anforderungen der elektromagnetischen Verträglichkeit erfüllt.

### *VORSICHT*

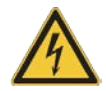

#### **Stromschlaggefahr bei fehlendem Schutzleiter!**

Bei fehlendem oder nicht ordnungsgemäß angeschlossenem Schutzleiter können im Falle eines Fehlers oder Defekts gefährliche Berührungsspannungen am C-872 entstehen. Wenn Berührungsspannungen vorhanden sind, kann das Berühren des C-872 zu leichten Verletzungen durch Stromschlag führen.

- Schließen Sie den C-872 vor Inbetriebnahme an einen Schutzleiter an (S. [19\)](#page-22-0).
- Entfernen Sie den Schutzleiter **nicht** während des Betriebs.
- Wenn der Schutzleiter vorübergehend entfernt werden muss (z. B. bei Umbauten), schließen Sie den C-872 vor erneuter Inbetriebnahme wieder an den Schutzleiter an.

### *INFORMATION*

Während des Betriebs des C-872 liegt die Piezospannung an beiden Buchsen für den Anschluss von PILine® Piezomotoren oder RodDrive Linearantrieben an (D-Sub-Buchse 15-polig, weiblich und MDR14-Buchse).

### **Voraussetzung**

- Der C-872 wurde ordnungsgemäß in einem geeigneten Gehäuse installiert (S. [19\)](#page-22-0).
- $\checkmark$  Sie haben die DIP-Schalter des C-872 passend zu Ihrer Anwendung eingestellt (S. [25\)](#page-28-0).

### **C-872 einschalten**

Verbinden Sie das Netzkabel des Netzteils mit der Steckdose.

Die LED neben den DIP-Schaltern zeigt den Bereitschaftsstatus des C-872 an:

- − Grün: C-872 ist betriebsbereit
- − Aus: C-872 ist nicht betriebsbereit

### <span id="page-32-0"></span>**6.3 Bewegungen ausführen**

### *INFORMATION*

Die Frequenzregelung und eine eventuell vorhandene externe Positionsregelung können sich gegenseitig beeinflussen. Wenn die externe Positionsregelung nicht zufriedenstellend funktioniert:

- 1. Schalten Sie die Frequenzregelung des C-872 aus, siehe "DIP-Schalter-Einstellungen anpassen" (S. [25\)](#page-28-0).
- 2. Optimieren Sie die Frequenz der ausgegebenen Piezospannung:
	- − Wenn der Festfrequenzbetrieb eingeschaltet ist: Justieren Sie die Frequenz mit dem Potentiometer, siehe "Anpassen interner Einstellungen" (S. [33\)](#page-36-0).
	- Wenn der Festfrequenzbetrieb ausgeschaltet ist und die Ansteuerung über die SPI-Schnittstelle erfolgt: Geben Sie die passende Frequenz vor, siehe "SPI-Schnittstelle" (S. [14\)](#page-17-0).

### *INFORMATION*

Bei Ansteuerung über die SPI-Schnittstelle müssen immer Frequenzvorgaben an den C-872 übertragen werden, obwohl sie nur ausgewertet werden, wenn sowohl Frequenzregelung als auch Festfrequenzbetrieb ausgeschaltet sind.

Der C-872 akzeptiert nur Frequenzvorgaben über SPI, die im zulässigen Frequenzbereich für den eingestellten Motortyp liegen (S. [44\)](#page-47-0).

### *INFORMATION*

Der C-872 ist mit einer Leerlaufsicherung ausgestattet: Bei Ansteuerung ohne Last schaltet der C-872 die Ausgabe der Piezospannung periodisch für jeweils 500 ms ab.

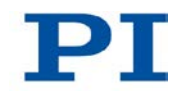

### **Voraussetzung**

- $\checkmark$  Sie haben das Benutzerhandbuch des PILine® Piezomotors oder RodDrive Linearantriebs gelesen und verstanden.
- Sie haben den PILine® Piezomotor oder RodDrive Linearantrieb gemäß der Beschreibung im entsprechenden Benutzerhandbuch montiert.
- Der C-872 wurde ordnungsgemäß in einem geeigneten Gehäuse installiert (S. [19\)](#page-22-0).
- Sie haben den PILine® Piezomotor oder RodDrive Linearantrieb an den C-872 angeschlossen (S. [21\)](#page-24-0).
- $\checkmark$  Sie haben ein geeignetes Steuersignal an den C-872 angeschlossen:
	- − Analoges Steuersignal (S. [22\)](#page-25-0)

oder

- − SPI-Master-Einheit (S. [22\)](#page-25-1)
- $\checkmark$  Sie haben die DIP-Schalter des C-872 passend zu Ihrer Anwendung eingestellt (S. [25\)](#page-28-0).
- $\checkmark$  Sie haben den C-872 eingeschaltet (S. [28\)](#page-31-0).

### **Bewegungen ausführen**

- Wenn die Ansteuerung über ein analoges Steuersignal erfolgt: Verändern Sie das Steuersignal innerhalb des Bereichs von -10 V bis +10 V.
- Wenn die Ansteuerung über die SPI-Schnittstelle erfolgt:
	- − Verändern Sie den Stellwert innerhalb des Bereichs von -32767 bis +32767.
	- − Übertragen Sie eine Frequenzvorgabe an den C-872.

Der PILine® Piezomotor oder RodDrive Linearantrieb erzeugt entsprechende Bewegungen.

## <span id="page-34-0"></span>**6.4 Einlaufprozedur ausführen**

### *INFORMATION*

Für maximale Krafterzeugung des PILine® Piezomotors oder des RodDrive Linearantriebs ist eine Einlaufprozedur erforderlich. Details zur Einlaufprozedur siehe Benutzerhandbuch des PILine® Piezomotors oder RodDrive Linearantriebs.

### **Voraussetzung**

- $\checkmark$  Sie haben das Benutzerhandbuch des PILine® Piezomotors oder RodDrive Linearantriebs griffbereit.
- $\checkmark$  Sie haben erste Bewegungen mit dem PILine® Piezomotor oder RodDrive Linearantrieb ausgeführt (S. [29\)](#page-32-0).
- Das System aus C-872 und PILine® Piezomotor oder RodDrive Linearantrieb ist noch betriebsbereit.

### **Einlaufprozedur ausführen**

 Stellen Sie das analoge Steuersignal oder den über SPI übertragenen Stellwert entsprechend den Angaben zur Einlaufprozedur im Benutzerhandbuch des PILine® Piezomotors oder RodDrive Linearantriebs ein.

### *INFORMATION*

Die Einlaufprozedur muss nach jeder Montage des PILine® Piezomotors oder RodDrive Linearantriebs wiederholt werden.

## <span id="page-36-0"></span>**7 Anpassen interner Einstellungen**

## **In diesem Kapitel**

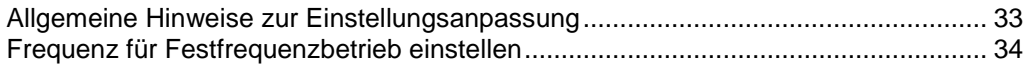

### <span id="page-36-1"></span>**7.1 Allgemeine Hinweise zur Einstellungsanpassung**

## *VORSICHT*

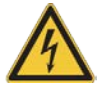

### **Stromschlaggefahr bei Betrieb ohne Gehäuse**

Wenn der C-872 ohne Gehäuse betrieben wird, sind stromführende Teile zugänglich. Das Berühren der stromführenden Teile kann zu leichten Verletzungen durch Stromschlag führen.

- Öffnen Sie das Gehäuse des C-872 nur, wenn Sie dazu autorisiert und fachlich entsprechend qualifiziert sind.
- Trennen Sie vor dem Öffnen des Gehäuses den C-872 von der Stromversorgung, indem Sie den Netzstecker ziehen.
- Berühren Sie beim Betrieb mit offenem Gehäuse außer dem Potentiometer für die Frequenzjustage keine Bauteile innerhalb des Gehäuses.

### *HINWEIS*

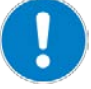

### **Elektrostatische Gefährdung**

Der C-872 enthält elektrostatisch (auch: ESD-) gefährdete Bauteile und kann bei unsachgemäßer Handhabung beschädigt werden.

- Vermeiden Sie das Berühren von Baugruppen, Pins und Leiterbahnen.
- Bevor Sie den C-872 berühren, entladen Sie den eigenen Körper:
	- − Tragen Sie ein Erdungsarmband. oder
	- Berühren Sie vor dem Berühren einer elektronischen Baugruppe kurz einen leitenden, geerdeten Gegenstand.
- Handhaben und lagern Sie den C-872 nur in Umgebungen, die bestehende elektrostatische Ladungen kontrolliert gegen Erde ableiten und elektrostatische Aufladungen verhindern (ESD-Arbeitsplatz oder elektrostatisch geschützter Bereich, kurz EPA).

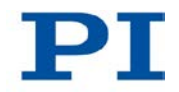

## <span id="page-37-0"></span>**7.2 Frequenz für Festfrequenzbetrieb einstellen**

Der Festfrequenzbetrieb ist für Anwendungen vorgesehen, für die Folgendes gilt:

- Die Frequenzregelung führt nicht zu zufriedenstellenden Ergebnissen.
- Die Frequenzvorgabe erfolgt nicht über SPI.

Im Festfrequenzbetrieb kann die Frequenz innerhalb des zulässigen Bereichs (S. [44\)](#page-47-0) mit einem Potentiometer justiert werden.

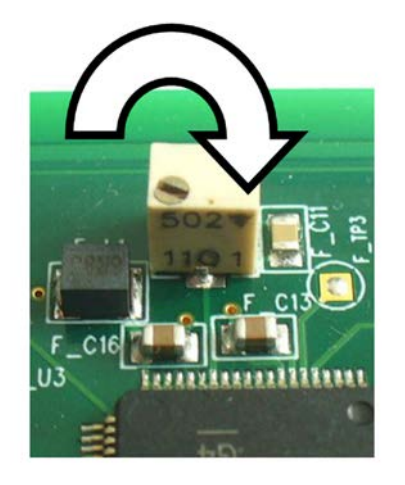

*Abbildung 7: C-872.160: Potentiometer für Frequenzjustage im Festfrequenzbetrieb; Drehen in Pfeilrichtung verringert die Frequenz*

### *INFORMATION*

Im Festfrequenzbetrieb muss das Justieren der Frequenz mit dem Potentiometer nach jeder Montage des PILine® Piezomotors oder RodDrive Linearantriebs wiederholt werden.

### *INFORMATION*

Die Frequenz der Piezospannung ist optimal justiert, wenn bei betragsmäßig gleich großer Ansteuerung die folgenden Kriterien erfüllt sind:

- Der PILine® Piezomotor oder RodDrive Linearantrieb bewegt sich in beide Richtungen mit maximaler Geschwindigkeit und Kraft.
- Der PILine® Piezomotor oder RodDrive Linearantrieb nimmt die höchste Energie auf, d. h. die Stromaufnahme des C-872 erreicht für beide Bewegungsrichtungen einen maximalen Wert.

### **Voraussetzung**

- Sie haben die allgemeinen Hinweise zur Einstellungsanpassung (S. [33\)](#page-36-1) gelesen und verstanden.
- Das System ist noch betriebsbereit gemäß der in "Bewegungen ausführen" (S. [29\)](#page-32-0) genannten Voraussetzungen.

### **Werkzeug und Zubehör**

- Abgleichstift für Trimmpotentiometer (Trimmerschlüssel), alternativ schmaler Schlitzschraubendreher
- Wenn vorhanden: Kraftsensor, z. B. Kraftmessdose
- Wenn vorhanden: Strommessgerät für die Stromaufnahme des C-872

#### **Frequenz für Festfrequenzbetrieb einstellen**

- 1. Schalten Sie den C-872 aus, indem Sie den Netzstecker ziehen.
- 2. Schalten Sie mit dem DIP-Schalter 5 den Festfrequenzbetrieb ein (S. [27\)](#page-30-1).
- 3. Stellen Sie sicher, dass mit den DIP-Schaltern 1 bis 3 der korrekte Motortyp und damit der passende Frequenzbereich ausgewählt ist (S. [26\)](#page-29-0).
- 4. Machen Sie das Potentiometer für die Frequenzjustage zugänglich, indem Sie das Gehäuse des C-872 öffnen.

Die Position des Potentiometers auf dem C-872 können Sie der Abbildung in "Produktansicht" (S. [7\)](#page-10-0) entnehmen (Positionsnummer 7).

- 5. Wenn Sie die Stromaufnahme des C-872 messen wollen: Installieren Sie das Strommessgerät auf geeignete Weise im Stromkreis zur Versorgung des C-872.
- 6. Schalten Sie den C-872 ein, indem Sie das Netzkabel des Netzteils mit der Steckdose verbinden.
- 7. Starten Sie eine kontinuierliche Bewegung, die bei periodischem Richtungswechsel den gesamten Stellweg des PILine® Piezomotors oder RodDrive Linearantriebs abdeckt. Der Richtungswechsel sollte einmal pro Sekunde erfolgen.

Wenn die Ansteuerung über ein analoges Steuersignal erfolgt:

− Setzen Sie das Steuersignal je nach Bewegungsrichtung auf -7,5 V oder +7,5 V (d. h. ¾ der maximalen Ansteuerung).

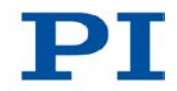

Wenn die Ansteuerung über die SPI-Schnittstelle erfolgt:

- − Setzen Sie den Stellwert je nach Bewegungsrichtung auf -24575 oder +24575 (d. h. ¾ der maximalen Ansteuerung).
- Übertragen Sie eine beliebige Frequenzvorgabe an den C-872 (obwohl sie nicht verwendet wird, muss die Frequenzvorgabe immer mitgesendet werden).
- 8. Justieren Sie die Frequenz der Piezospannung:
	- − Drehen Sie das Potentiometer mit dem Trimmerschlüssel, um die Frequenz zu ändern.
	- − Beobachten Sie während der Frequenzänderung für beide Bewegungsrichtungen die Geschwindigkeit des PILine® Piezomotors oder RodDrive Linearantriebs.
	- − Messen Sie während der Frequenzänderung die Krafterzeugung des PILine® Piezomotors oder RodDrive Linearantriebs für beide Bewegungsrichtungen mit dem Kraftsensor oder mit Ihrer Hand.
	- − Wenn Sie ein Strommessgerät installiert haben: Messen Sie während der Frequenzänderung die Stromaufnahme des C-872.

Ist die Frequenz optimal justiert (= PILine® Piezomotor oder RodDrive Linearantrieb bewegt sich in beide Richtungen mit maximaler Geschwindigkeit und Kraft, Stromaufnahme des C-872 nimmt maximalen Wert an)?

- Wenn ja: Schalten Sie den C-872 aus, indem Sie den Netzstecker ziehen, und schließen Sie das Gehäuse des C-872.
- Wenn nein: Wiederholen Sie das Justieren der Frequenz, bis die optimale Frequenz eingestellt ist.

## **8 Wartung**

Der C-872 ist wartungsfrei.

 Wenden Sie sich für die Aktualisierung der Firmware des C-872 an den Kundendienst (S. [41\)](#page-44-0).

# **9 Störungsbehebung**

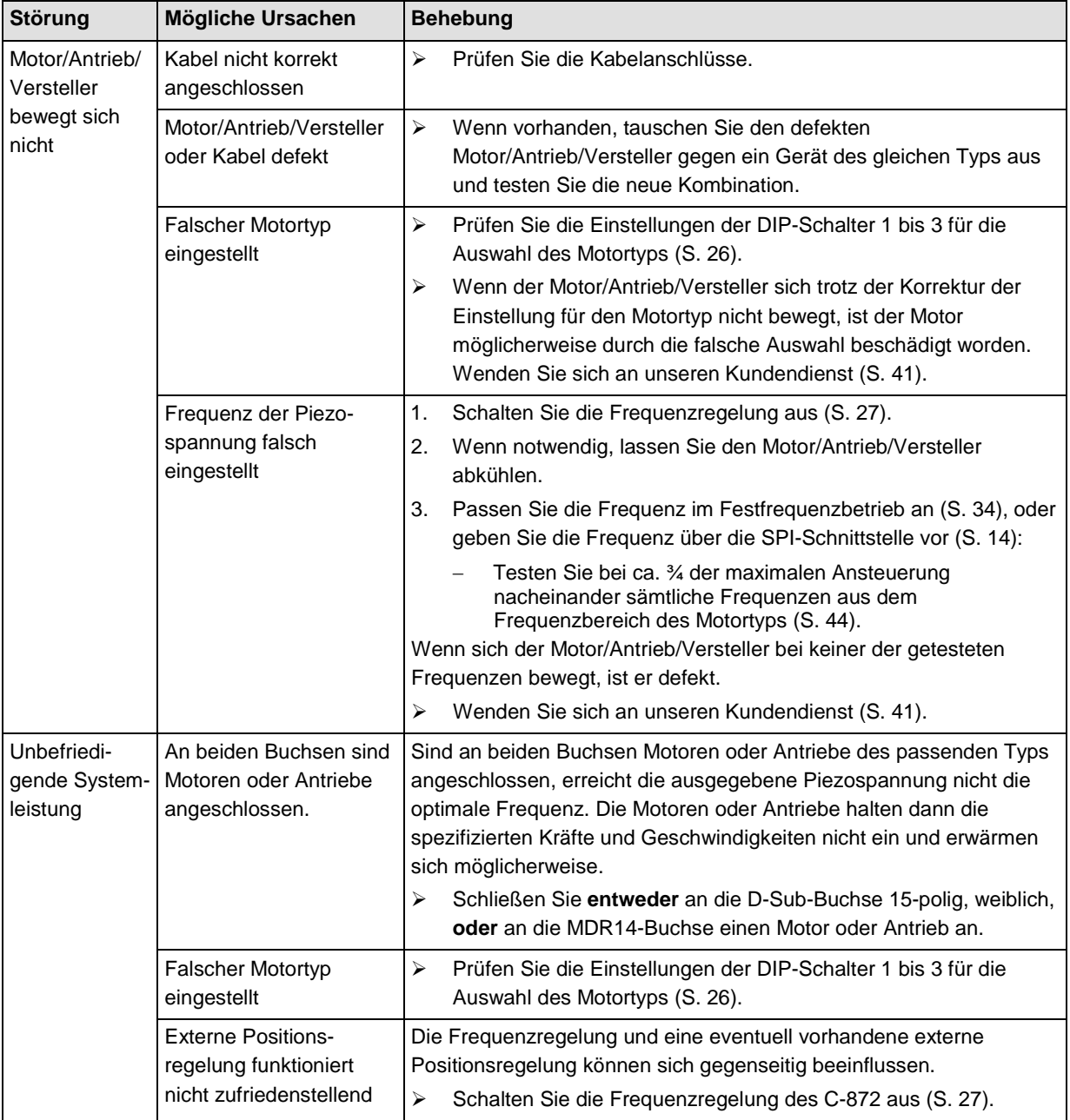

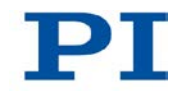

Wenn die Störung Ihres Systems nicht in der Tabelle angeführt ist oder wenn sie nicht wie beschrieben behoben werden kann, kontaktieren Sie unseren Kundendienst (S. [41\)](#page-44-0).

## <span id="page-44-0"></span>**10 Kundendienst**

Wenden Sie sich bei Fragen und Bestellungen an Ihre PI-Vertretung oder schreiben Sie uns eine E-Mail [\(mailto:info@pi.ws\)](mailto:info@pi.ws).

Geben Sie bei Fragen zu Ihrem System folgende Systeminformationen an:

- **Produktcodes und Seriennummern von allen Produkten im System**
- Firmwareversion des Controllers (sofern vorhanden)
- Version des Treibers oder der Software (sofern vorhanden)
- **PC-Betriebssystem (sofern vorhanden)**

Die aktuellen Versionen der Benutzerhandbücher stehen auf unserer Website zum Herunterladen (S. [3\)](#page-6-0) bereit.

# **11 Technische Daten**

## **In diesem Kapitel**

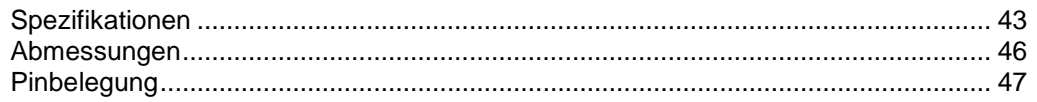

## <span id="page-46-0"></span>**11.1 Spezifikationen**

### **11.1.1 Datentabelle**

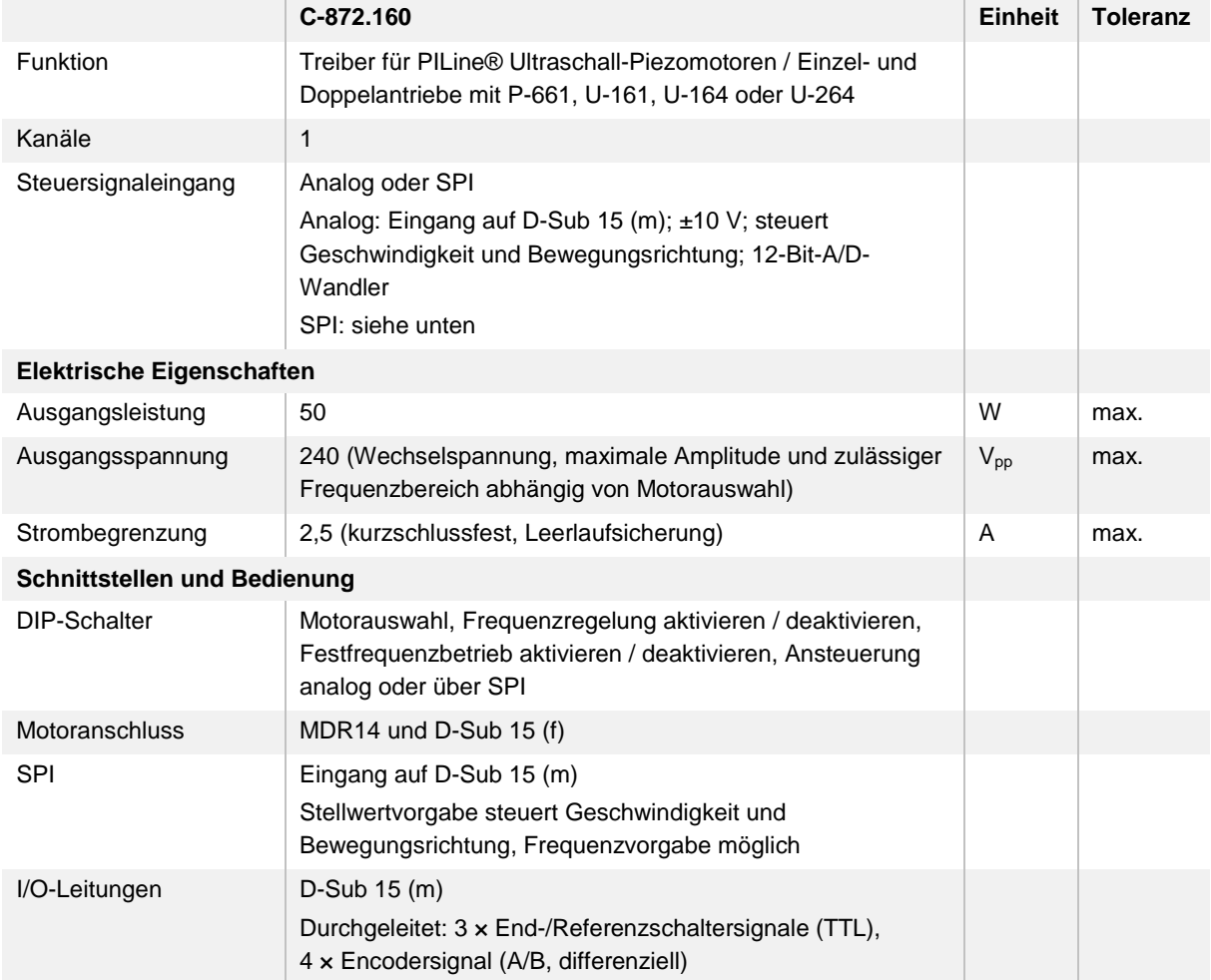

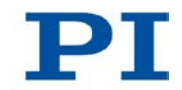

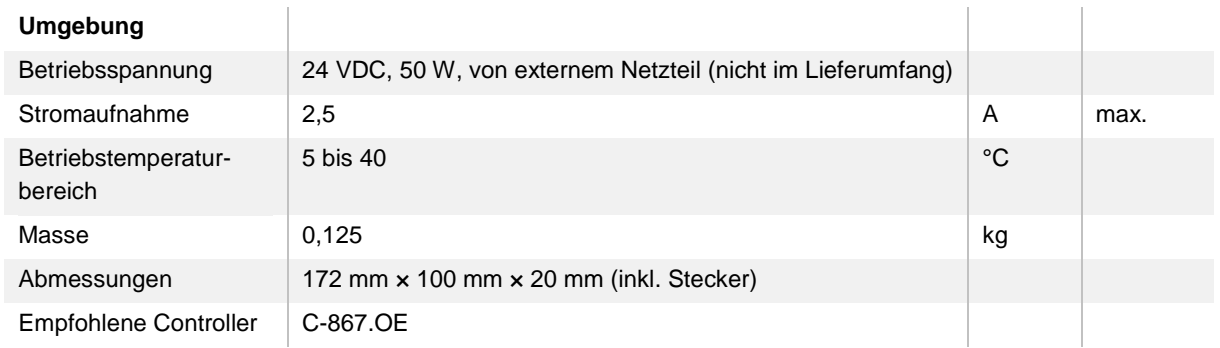

## <span id="page-47-0"></span>**11.1.2 Frequenzbereiche nach Motortypen**

Die nachfolgende Tabelle zeigt die zulässigen Frequenzbereiche für die unterstützten Motortypen (Auswahl des Motortyps mit den DIP-Schaltern 1 bis 3 (S. [26\)](#page-29-0)). Der C-872 stellt sicher, dass der zulässige Bereich nie überschritten wird.

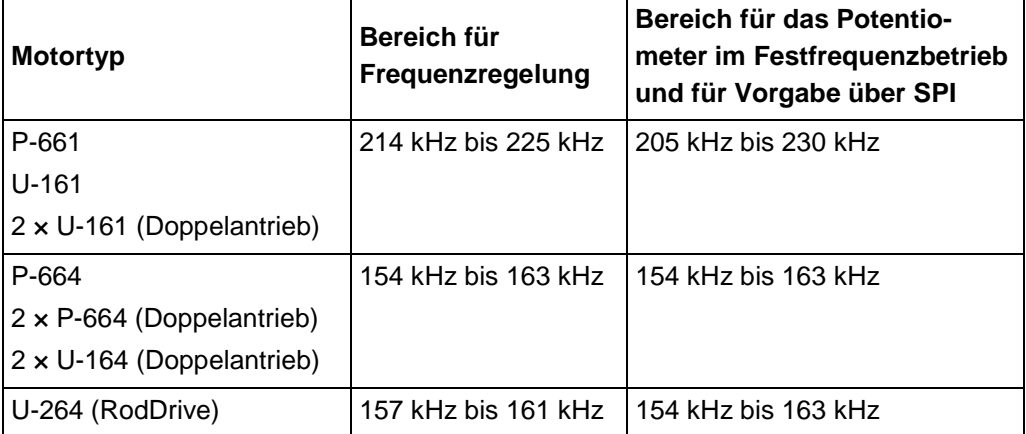

### **11.1.3 Bemessungsdaten**

Der C-872 ist für folgende Betriebsgrößen ausgelegt:

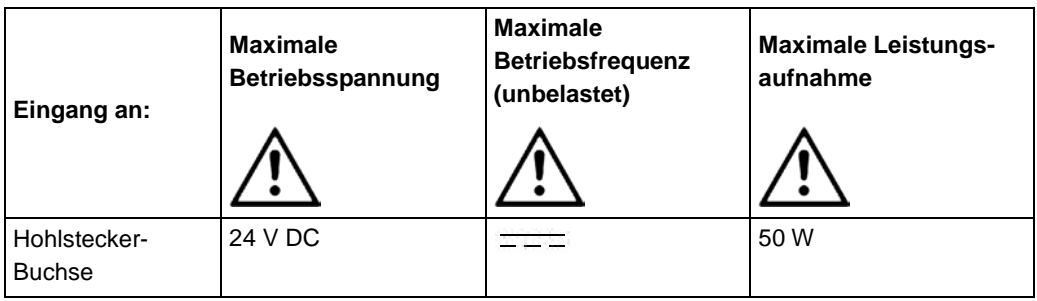

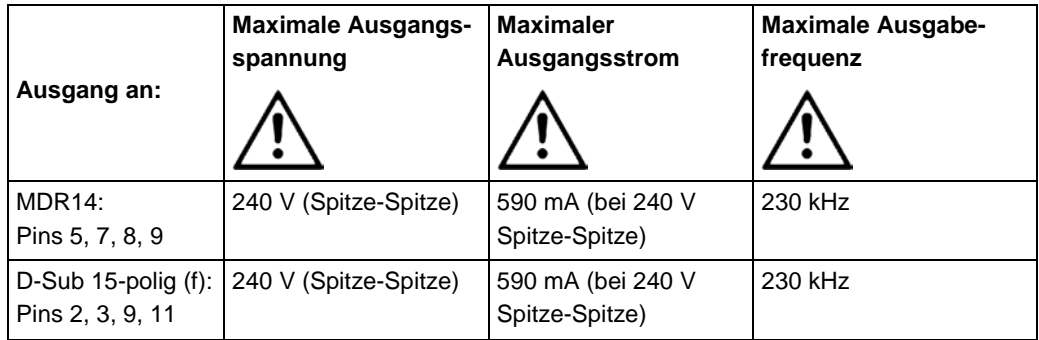

## **11.1.4 Umgebungsbedingungen und Klassifizierungen**

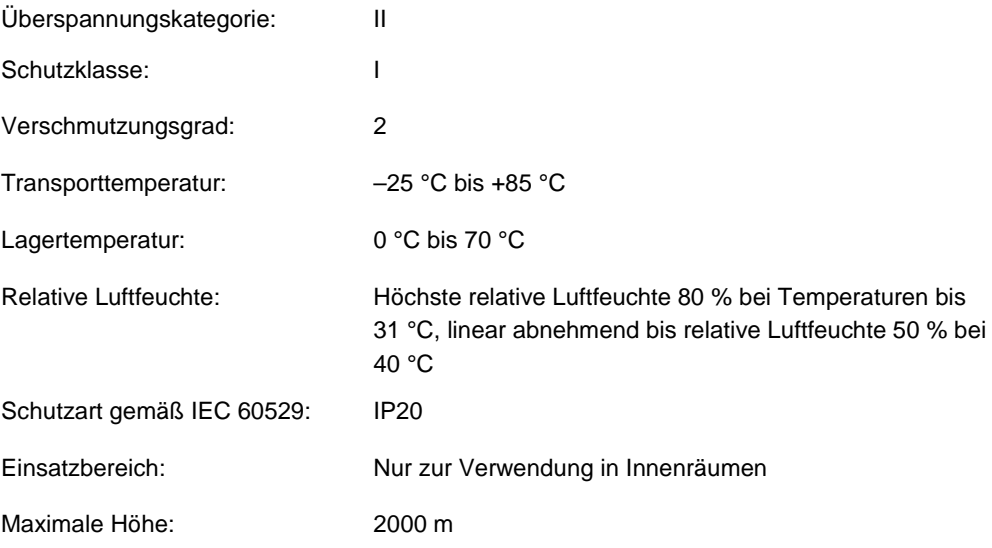

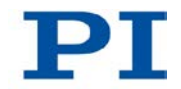

# <span id="page-49-0"></span>**11.2 Abmessungen**

Abmessungen in mm

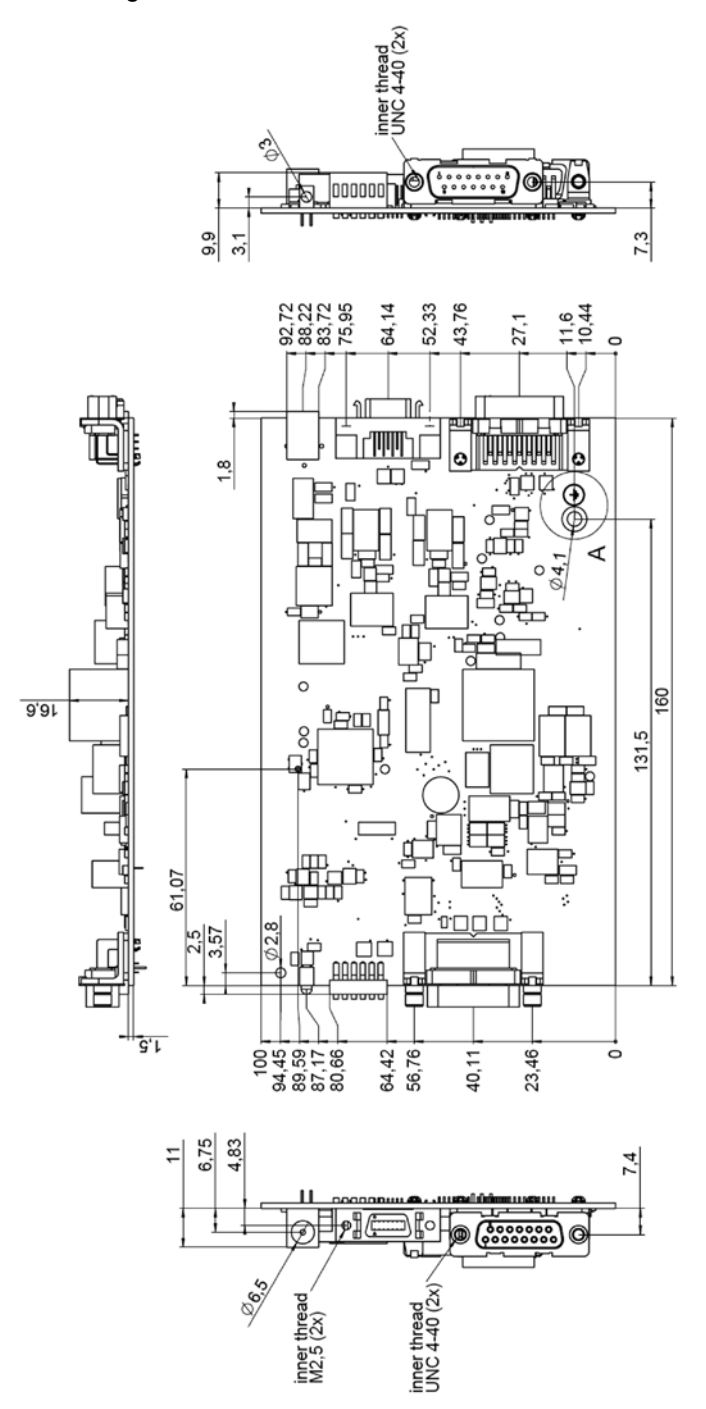

*Abbildung 8: C-872.160: Abmessungen in Millimeter*

## <span id="page-50-1"></span>**11.3 Pinbelegung**

### <span id="page-50-0"></span>**11.3.1 Motoranschluss MDR14**

Stecker: MDR14 (3M)

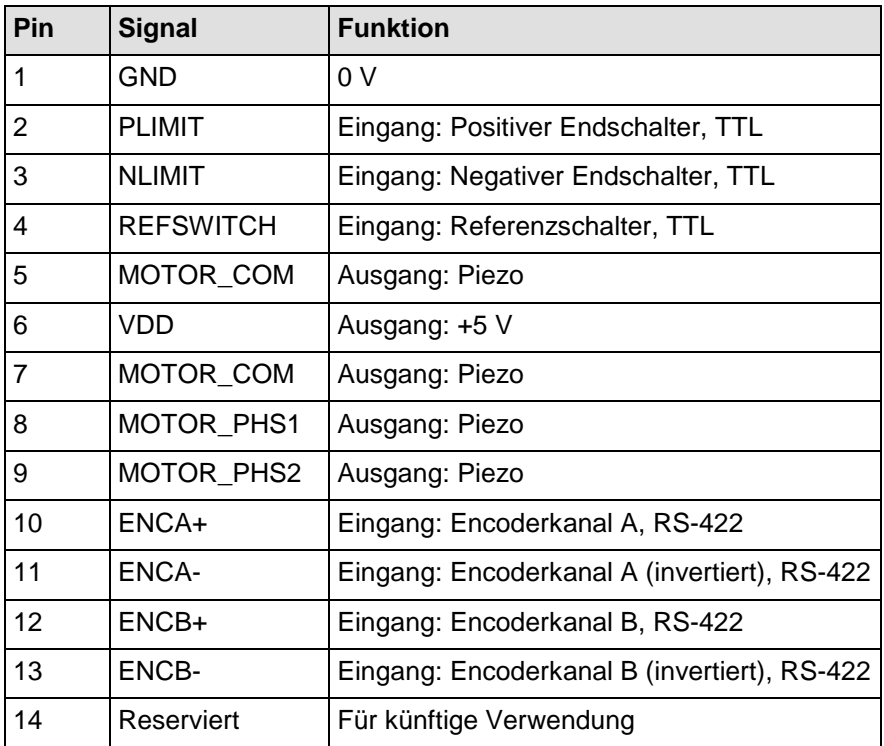

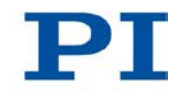

## <span id="page-51-0"></span>**11.3.2 Motoranschluss D-Sub 15-polig (f)**

## **Stecker: D-Sub 15-polig (f)**

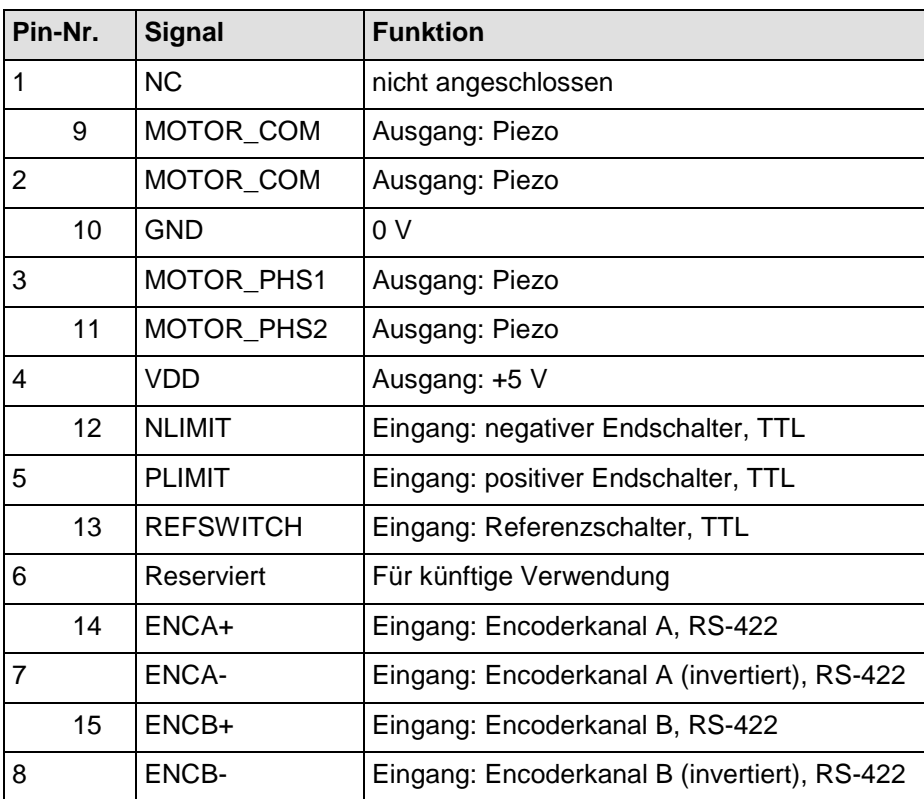

### <span id="page-52-0"></span>**11.3.3 Anschluss für Steuersignal und Elektronik zur Signalverarbeitung D-Sub 15-polig (m)**

### **Stecker: D-Sub 15-polig (m)**

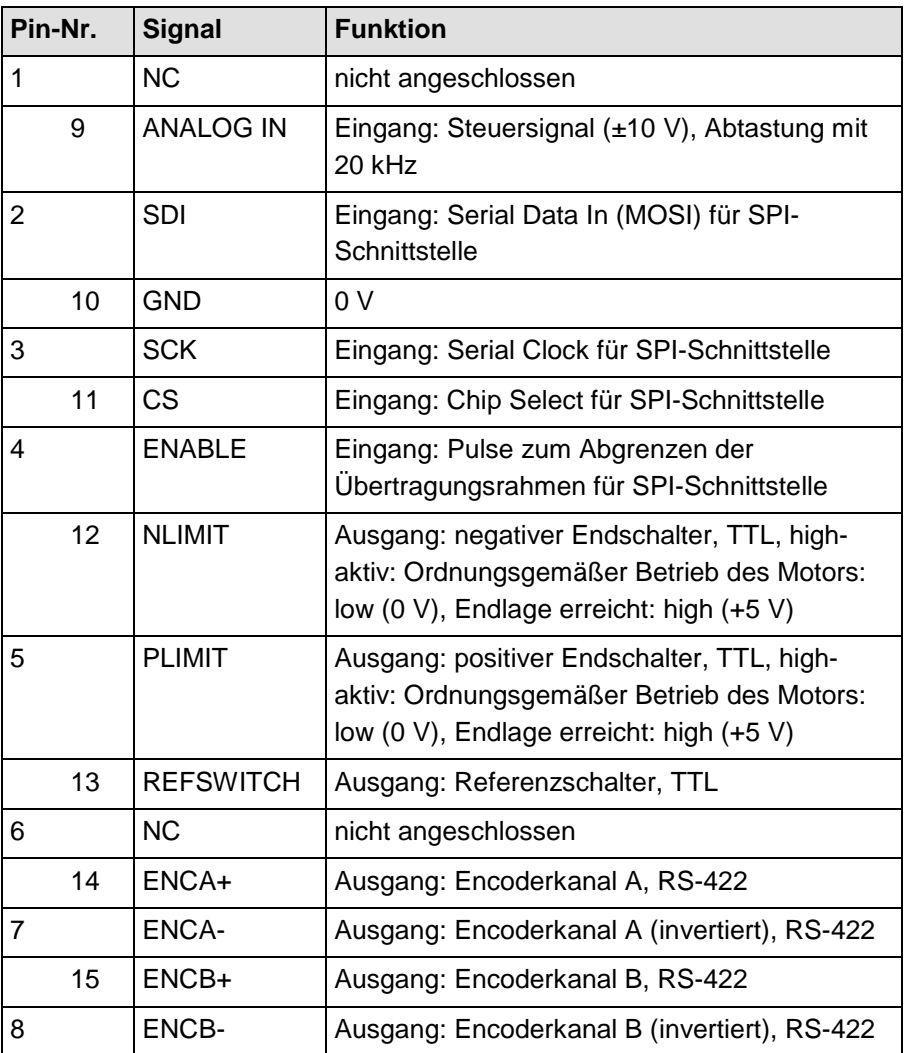

## **12 Altgerät entsorgen**

Nach geltendem EU-Recht dürfen Elektrogeräte in den Mitgliedsstaaten der EU nicht über den kommunalen Restmüll entsorgt werden.

Entsorgen Sie das Altgerät unter Beachtung der internationalen, nationalen und regionalen Richtlinien.

Um der Produktverantwortung als Hersteller gerecht zu werden, übernimmt die Physik Instrumente (PI) GmbH & Co. KG kostenfrei die umweltgerechte Entsorgung eines PI-Altgerätes, sofern es nach dem 13. August 2005 in Verkehr gebracht wurde.

Falls Sie ein solches Altgerät von PI besitzen, können Sie es versandkostenfrei an folgende Adresse senden:

Physik Instrumente (PI) GmbH & Co. KG Auf der Römerstr. 1 D-76228 Karlsruhe

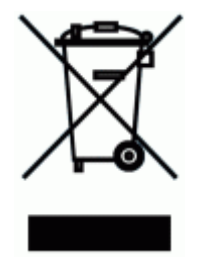

## **13 EG-Konformitätserklärung**

Für den C-872 wurde eine EG-Konformitätserklärung gemäß den folgenden europäischen Richtlinien ausgestellt:

2006/95/EG, Niederspannungsrichtlinie

2004/108/EG, EMV-Richtlinie

2011/65/EG, RoHS-Richtlinie

Die zum Nachweis der Konformität zugrunde gelegten Normen sind nachfolgend aufgelistet.

Sicherheit (Niederspannungsrichtlinie): EN 61010-1:2010

EMV: EN 61326-1:2013

RoHS: EN 50581:2012

Wenn ein elektrisches Betriebsmittel für den Einbau in ein anderes elektrisches Betriebsmittel vorgesehen ist: Der Betreiber ist für die normgerechte Einbindung des elektrischen Betriebsmittels in das Gesamtsystem verantwortlich.

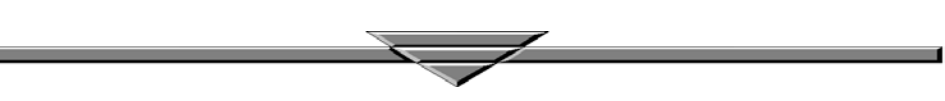